Für den Betreiber Betriebsanleitung

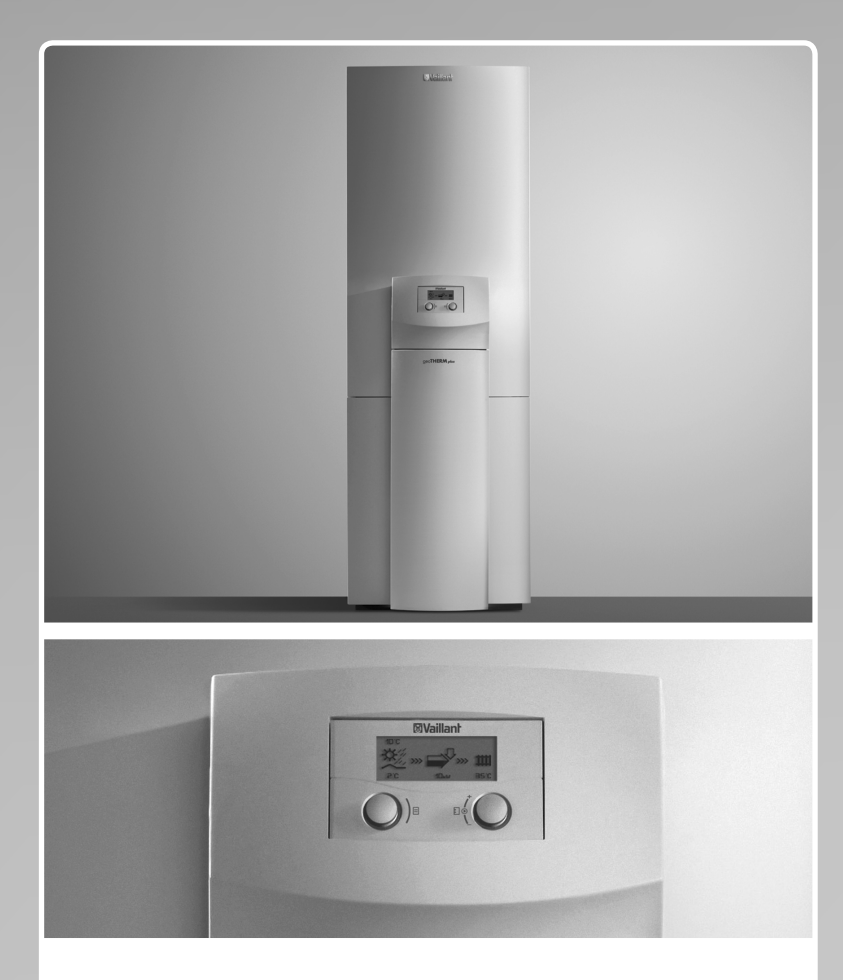

# geoTHERM exclusiv

Wärmepumpe mit integriertem Warmwasserspeicher und zusätzlicher Kühlfunktion

DE, AT, BEDE, CHDE

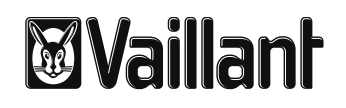

### **Inhaltsverzeichnis**

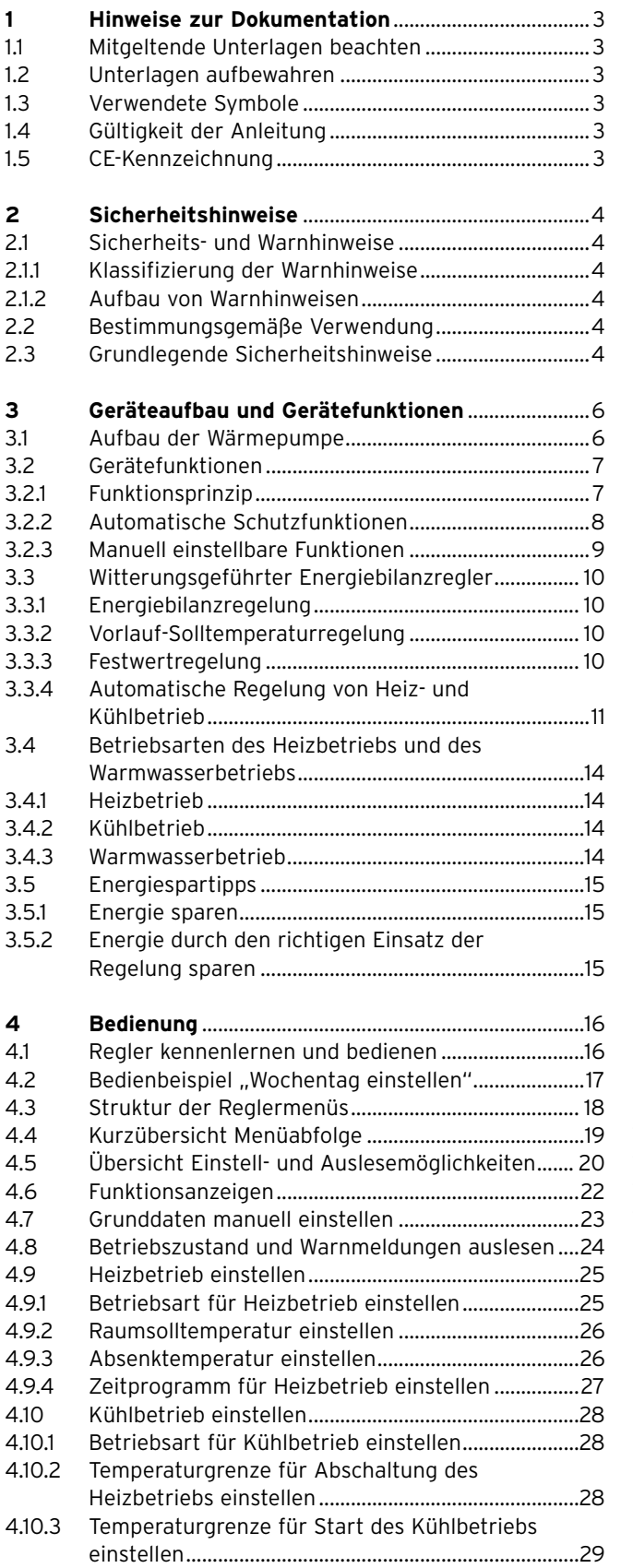

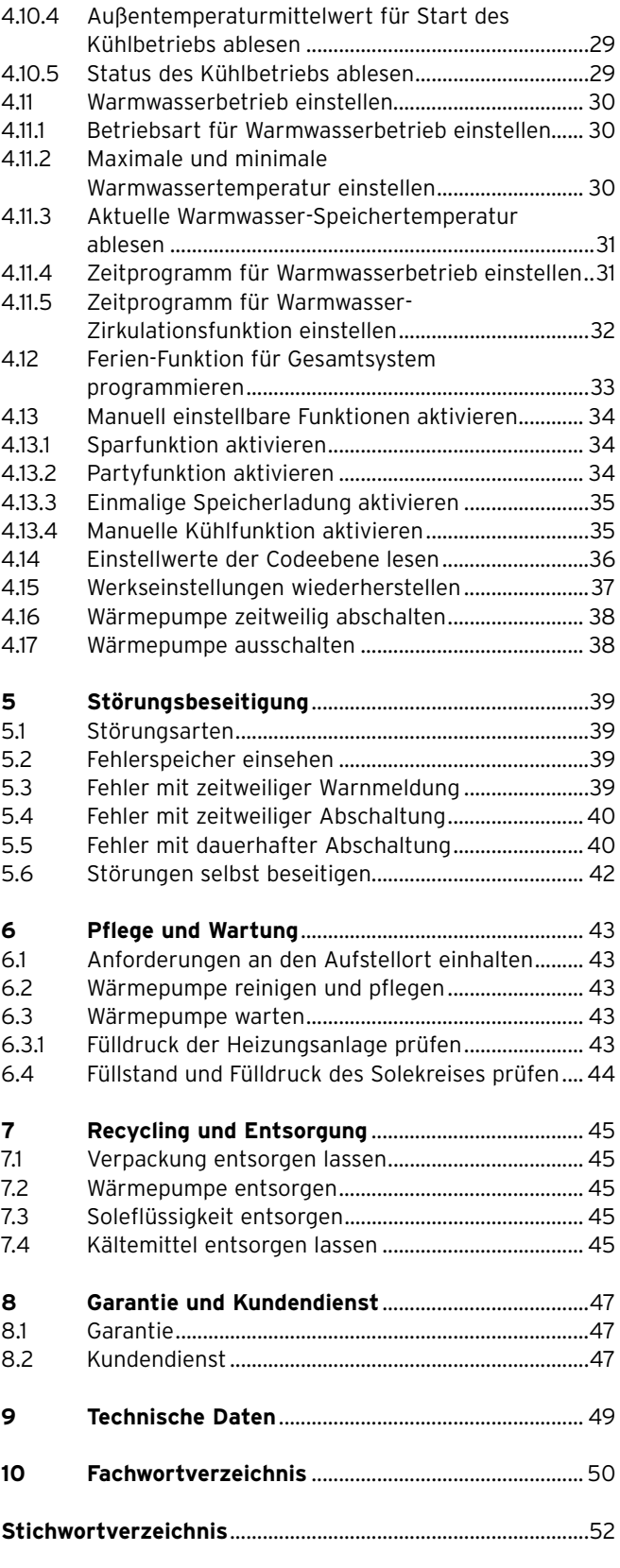

### **1 Hinweise zur Dokumentation**

Die folgenden Hinweise sind ein Wegweiser durch die Gesamtdokumentation. In Verbindung mit dieser Betriebsanleitung sind weitere Unterlagen gültig.

Für Schäden, die durch Nichtbeachtung dieser Anleitungen entstehen, übernehmen wir keine Haftung.

Die Vaillant Wärmepumpen geoTHERM exclusiv mit integriertem Warmwasserspeicher und zusätzlicher Kühlfunktion werden in dieser Anleitung allgemein als Wärmepumpe bezeichnet.

### **1.1 Mitgeltende Unterlagen beachten**

> Beachten Sie bei der Bedienung unbedingt auch alle Betriebsanleitungen, die anderen Komponenten Ihrer Heizungsanlage beiliegen.

### **1.2 Unterlagen aufbewahren**

- > Bewahren Sie diese Betriebsanleitung sowie alle mitgeltenden Unterlagen gut auf, damit sie bei Bedarf zur Verfügung stehen.
- > Übergeben Sie bei Auszug oder Verkauf die Unterlagen an den Nachfolger.

#### **1.3 Verwendete Symbole**

Nachfolgend sind die im Text verwendeten Symbole erläutert. In dieser Anleitung werden außerdem Zeichen zur Kennzeichnung von Gefahren verwendet (**¬ Kap. 2.1.1**).

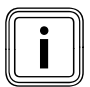

Symbol für einen nützlichen Hinweis und Informationen

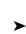

> Symbol für eine erforderliche Aktivität

### **1.4 Gültigkeit der Anleitung**

Diese Betriebsanleitung gilt ausschließlich für Wärmepumpen mit folgenden Artikelnummern:

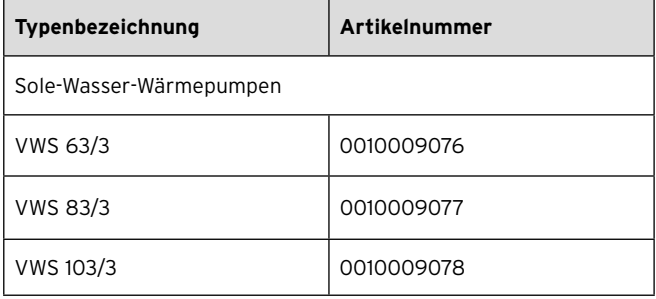

**1.1 Typenbezeichnungen und Artikelnummern**

> Die 10-stellige Artikelnummer Ihrer Wärmepumpe entnehmen Sie bitte dem Aufkleber (**¬ Abb. 3.1, Pos. 1**), der auf der Frontverkleidung unten rechts angebracht ist. Sie ist ab der 7. Stelle aus der Seriennummer herauszulesen.

### **1.5 CE-Kennzeichnung**

Die CE-Kennzeichnung wird in der Installationsanleitung dokumentiert.

### **2.1 Sicherheits- und Warnhinweise**

> Beachten Sie bei der Bedienung der geoTHERM Wärmepumpe die grundlegenden Sicherheitshinweise und die Warnhinweise, die gegebenenfalls einer Handlung vorangestellt sind.

### **2.1.1 Klassifizierung der Warnhinweise**

Die Warnhinweise sind wie folgt mit Gefahrenzeichen und Signal wörtern hinsichtlich der Schwere der möglichen Gefahr abgestuft:

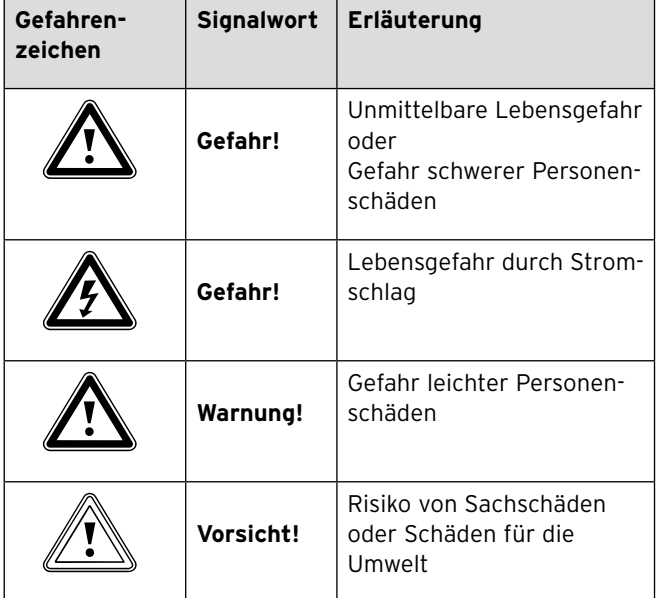

**2.1 Bedeutung von Gefahrenzeichen und Signalwörtern**

### **2.1.2 Aufbau von Warnhinweisen**

Warnhinweise erkennen Sie an einer oberen und einer unteren Trennlinie. Sie sind nach folgendem Grundprinzip aufgebaut:

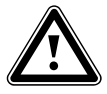

**Art und Quelle der Gefahr!**

Signalwort!<br>
Art und Quelle der Gefahr!<br>
Erläuterung zur Art und Quelle der Gefahr. > Maßnahmen zur Abwendung der Gefahr.

### **2.2 Bestimmungsgemäße Verwendung**

Die Vaillant Wärmepumpen vom Typ geoTHERM exclusiv sind nach dem Stand der Technik und den anerkannten sicher heitstechnischen Regeln gebaut. Dennoch können bei un sachgemäßer oder nicht bestimmungsgemäßer Verwendung Gefahren für Leib und Leben des Benutzers oder Dritter bzw. Beeinträchtigungen der Geräte und anderer Sachwerte entstehen.

Die Wärmepumpe ist nicht dafür bestimmt, durch Personen (einschließlich Kinder) mit eingeschränkten physischen, sensorischen oder geistigen Fähigkeiten oder mangels Erfahrung und/oder mangels Wissen benutzt zu werden, es sei denn, sie werden durch eine für ihre Sicherheit zuständige Person beaufsichtigt oder erhielten von ihr Anweisungen, wie das Gerät zu benutzen ist.

Kinder müssen beaufsichtigt werden, um sicherzustellen, dass sie nicht mit dem Gerät spielen.

Die Vaillant geoTHERM Wärmepumpen sind ausschließlich für den häuslichen Gebrauch bestimmt. Andere Anwendungen, insbesondere kommerzielle oder industrielle Anwendungen, gelten als nicht bestimmungsgemäß.

Die Geräte sind als Wärmeerzeuger für geschlossene Wandund Bodenflächenheizungen, für den Kühlbetrieb und die Warm wasserbereitung vorgesehen. Eine andere oder darüber hinausgehende Benutzung gilt als nicht bestimmungsgemäß. Für hieraus resultierende Schäden haftet der Hersteller/Lieferant nicht. Das Risiko trägt allein der Anwender. Zur bestimmungsgemäßen Verwendung gehören auch das Beachten:

- der Betriebs- und der Installationsanleitung
- aller weiteren mitgeltenden Unterlagen
- der Einhaltung der Pflege- und Wartungsbedingungen.

Jede missbräuchliche Verwendung ist untersagt!

### **2.3 Grundlegende Sicherheitshinweise**

Beachten Sie bei der Bedienung der geoTHERM Wärmepumpe die folgenden Sicherheitshinweise und Vorschriften:

- > Lassen Sie sich von Ihrem Fachhandwerksbetrieb ausführlich in die Bedienung der Wärmepumpe einweisen.
- > Lesen Sie diese Betriebsanleitung sorgfältig durch.
- > Führen Sie nur Tätigkeiten aus, die in dieser Betriebsanleitung beschrieben sind.

#### **Wärmepumpe sicher betreiben**

Die Installation, Inspektion/Wartung und Instandsetzung der Wärmepumpe darf nur von einem anerkannten Fachhandwerker durchgeführt werden. Dabei muss er die bestehenden Vorschriften, Regeln und Richtlinien beachten. Insbesondere Arbeiten an den elektrischen Teilen und am Kältemittelkreis erfordern eine entsprechende Qualifikation. Die Wärmepumpe muss mit Ausnahme von Wartungsarbeiten mit geschlossener Verkleidung betrieben werden. Andernfalls kann es, unter ungünstigen Betriebsbedingungen, zu Gefahr für Leib und Leben oder zu Sachschäden kommen.

### **Explosionen und Verbrennungen vermeiden**

Die Soleflüssigkeit Ethanol ist als Flüssigkeit und Dampf leicht entzündbar. Die Bildung explosiongefährlicher Dampf-/Luftgemische ist möglich.

- > Halten Sie Hitze, Funken, offene Flammen und heiße Oberflächen fern.
- > Sorgen Sie bei unbeabsichtigter Freisetzung für ausreichende Lüftung.
- > Vermeiden Sie die Bildung von Dampf-/Luftgemischen. Halten Sie Behälter mit Soleflüssigkeit verschlossen.
- > Beachten Sie das der Soleflüssigkeit beiliegende Sicherheitsdatenblatt.

An Bauteilen der Wärmepumpe können hohe Temperaturen entstehen.

- > Berühren Sie keine unisolierten Rohrleitungen der gesamten Heizungsanlage.
- > Entfernen Sie keine Verkleidungsteile.

### **Verätzungen vermeiden**

Die Soleflüssigkeiten Ethanol und Ethylenglykol sind gesundheitsschädlich.

- > Vermeiden Sie Haut- und Augenkontakt.
- > Tragen Sie Handschuhe und Schutzbrille.
- > Vermeiden Sie Einatmen und Verschlucken.
- > Beachten Sie das der Soleflüssigkeit beiliegende Sicherheitsdatenblatt.

### **Erfrierungen vermeiden**

Die Wärmepumpe wird mit einer Betriebsfüllung des Kälte mittels R 407 C geliefert. Dies ist ein chlorfreies Kältemittel, das die Ozonschicht der Erde nicht beeinflusst. R 407 C ist weder feuergefährlich noch besteht Explosionsgefahr. Austretendes Kältemittel kann bei Berühren der Austrittstelle zu Erfrierungen führen.

- > Falls Kältemittel austritt, berühren Sie keine Bauteile der Wärmepumpe.
- > Atmen Sie Dämpfe oder Gase, die bei Undichtigkeiten aus dem Kältemittelkreislauf austreten, nicht ein.
- Vermeiden Sie Haut- oder Augenkontakt mit dem Kältemittel.
- > Rufen Sie bei Haut- oder Augenkontakt mit dem Kälte mittel einen Arzt.

### **Sachbeschädigung durch Kondenswasser vermeiden**

Die Heizungsvorlauftemperatur darf im Kühlbetrieb nicht zu niedrig eingestellt sein, da sonst Kondenswasser in der Wärmepumpe entstehen kann, das unter der Wärmepumpe austritt. Auch bei einer Vorlauftemperatur über 20 °C ist eine ausreichende Kühlfunktion gewährleistet.

> Stellen Sie die Heizungsvorlauftemperatur nicht niedriger als 20 °C ein.

### **Verletzungen als Folge von unsachgemäßen Veränderungen vermeiden**

Für Änderungen an der Wärmepumpe oder im Umfeld müssen Sie einen anerkannten Fachhandwerker hinzuziehen. Unsachgemäße Veränderungen an der Wärmepumpe und in ihrem Umfeld, können unsicheren Betrieb und dadurch bedingt Gefährdungen zur Folge haben.

> Zerstören oder entfernen Sie keine Verplombungen und Sicherungen von Bauteilen. Nur anerkannte Fachhandwerker und der Werkskundendienst sind autorisiert, verplombte und gesicherte Bauteile zu verändern.

Das Veränderungsverbot gilt für:

- die Wärmepumpe,
- das Umfeld der Wärmepumpe,
- die Zuleitungen für Wasser und Strom.
- > Nehmen Sie unter keinen Umständen selbst Eingriffe oder Veränderungen an der Wärmepumpe oder anderen Teilen der Heizungs- und Warmwasseranlage vor.
- > Nehmen Sie nachträglich keine baulichen Veränderungen vor, die eine Verringerung des Raumvolumens oder eine Änderung der Temperatur am Aufstellort der Wärmepumpe zur Folge haben.

### **Umweltgefährdung vermeiden**

Die Wärmepumpe enthält das Kältemittel R 407 C. Das Kältemittel darf nicht in die Atmosphäre gelangen. R 407 C ist ein vom Kyoto-Protokoll erfasstes fluoriertes Treibhausgas mit GWP 1653 (GWP = Global Warming Potential). Gelangt es in die Atmosphäre, wirkt es 1653-mal so stark wie das natürliche Treibhausgas CO<sub>2</sub>.

Das in der Wärmepumpe enthaltene Kältemittel muss vor Entsorgung der Wärmepumpe komplett in dafür geeignete Behälter abgesaugt werden, um es anschließend den Vorschriften entsprechend zu recyceln oder zu entsorgen.

- > Sorgen Sie dafür, dass nur offiziell zertifiziertes Fachpersonal mit entsprechender Schutzausrüstung Wartungsarbeiten und Eingriffe in den Kältemittelkreisdurchführt.
- > Lassen Sie das in der Wärmepumpe enthaltene Kältemittel durch zertifiziertes Fachpersonal den Vorschriften entsprechend recyceln oder entsorgen.

### **3 Geräteaufbau und Gerätefunktionen**

### **3.1 Aufbau der Wärmepumpe**

In die geoTHERM exclusiv Wärmepumpe ist ein Warmwasserspeicher von 175 Litern Inhalt integriert. Die geoTHERM exclusiv Wärmepumpen sind mit einer zusätzlichen Kühlfunktion ausgestattet, um in Ihren Wohnräumen im Sommerbetrieb, bei hohen Außentemperaturen, für ein behaglich kühles Wohnraumklima zu sorgen.

Der witterungsgeführte Energiebilanzregler der Wärmepumpe kann folgende Heizungsanlagenkreise steuern:

- einen Heizkreis,
- einen indirekt beheizten Warmwasserspeicher,
- eine Warmwasser-Zirkulationspumpe,
- einen Pufferkreis.

Zur Systemerweiterung können mit Hilfe eines Pufferkreises bis zu sechs zusätzliche Mischerkreismodule VR 60 (Zubehör) mit je zwei Mischerkreisen angeschlossen werden.

Die Mischerkreise werden vom Fachhandwerker über den Regler an der Bedien konsole der Wärmepumpe eingestellt. Zur komfortableren Bedienung können für die ersten acht Heizkreise die Fernbediengeräte VR 90 angeschlossen werden.

Die Wärmepumpe verfügt über eine Elektro-Zusatzheizung, die eingesetzt werden kann:

- Zur Unterstützung von Heiz- und Warmwasserbetrieb bei mangelnder Wärmeenergielieferung durch die Wärmequelle.
- Für den Notbetrieb bei Störungen aufgrund von Fehlern mit dauerhafter Abschaltung der Wärmepumpe.
- Zur Aufrechterhaltung der Not-Frostschutzfunktion bei diesen Störungen.

Die Elektro-Zusatzheizung kann für den Heizbetrieb und/ oder für die Warmwasserbereitung genutzt werden. Der Regler kann vom Fachhandwerker so eingestellt werden, dass sie in den genannten Fällen jeweils getrennt für Heizbetrieb oder Warmwasserbereitung automatisch zugeschaltet (unterstützend) oder nur bei Notbetrieb und Not-Frostschutz eingeschaltet wird.

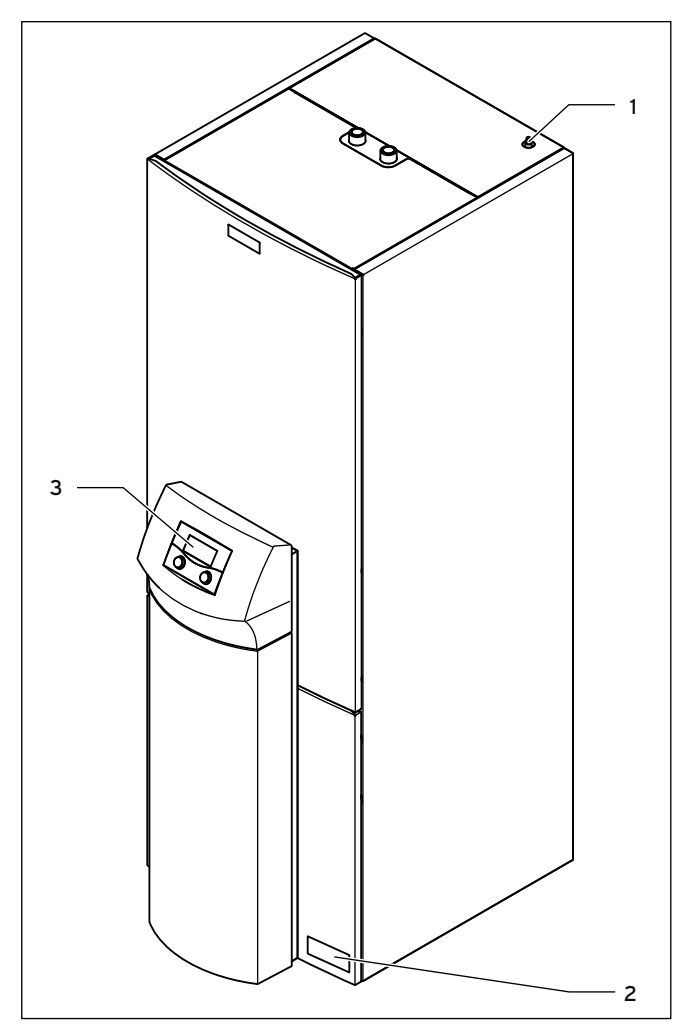

#### **3.1 Vorderansicht**

#### **Legende**

- 1 Entlüftung Heizungsvorlauf zum Warmwasserspeicher
- 2 Aufkleber mit Typenbezeichnung der Wärmepumpe
- 3 Bedienkonsole

### **3.2 Gerätefunktionen**

# 1/4 Elektroenergie 3/4 Umweltenergie 4/4 Heizenergie  $\overline{\Pi}$

### **3.2.1 Funktionsprinzip**

**3.2 Nutzung der Wärmequelle Erdwärme**

Wärmepumpenanlagen arbeiten nach dem gleichen Prinzip, wie Sie es vom Kühlschrank her kennen. Wärmeenergie wird von einem Medium mit hoher Temperatur auf ein Medium mit niedrigerer Temperatur übertragen und dabei der Umgebung entzogen.

Wärmepumpenanlagen bestehen aus getrennten Kreisläufen, in denen Flüssigkeiten oder Gase die Wärmeenergie von der Wärmequelle zur Heizungsanlage transportieren. Da diese Kreisläufe mit unterschiedlichen Medien (Sole, Kältemittel und Heizwasser) arbeiten, sind sie über Wärmetauscher miteinander gekoppelt. In diesen Wärmetauschern findet die Übertragung der Wärmeenergie statt.

Die Vaillant Wärmepumpe geoTHERM exclusiv nutzt die Wärmequelle Erdwärme.

Die nachfolgenden Informationen brauchen Sie zur Bedienung der Wärmepumpe nicht zu kennen. Interessierte Laien jedoch finden nachfolgend die Funktionsweise des Kältemittelkreises detailliert beschrieben.

Das System besteht aus getrennten Kreisläufen, die mittels Wärmetauschern miteinander gekoppelt sind. Diese Kreisläufe sind:

– Der Solekreis, mit dem die Wärmeenergie der Wärmequelle zum Kältemittelkreis transportiert wird.

- Der Kältemittelkreis, mit dem durch Verdampfen, Verdichten, Verflüssigen und Expandieren gewonnene Wärmeenergie an den Heizkreis abgegeben wird.
- Der Heizkreis, mit dem die Heizung und die Warmwasserbereitung im Warmwasserspeicher gespeist werden.

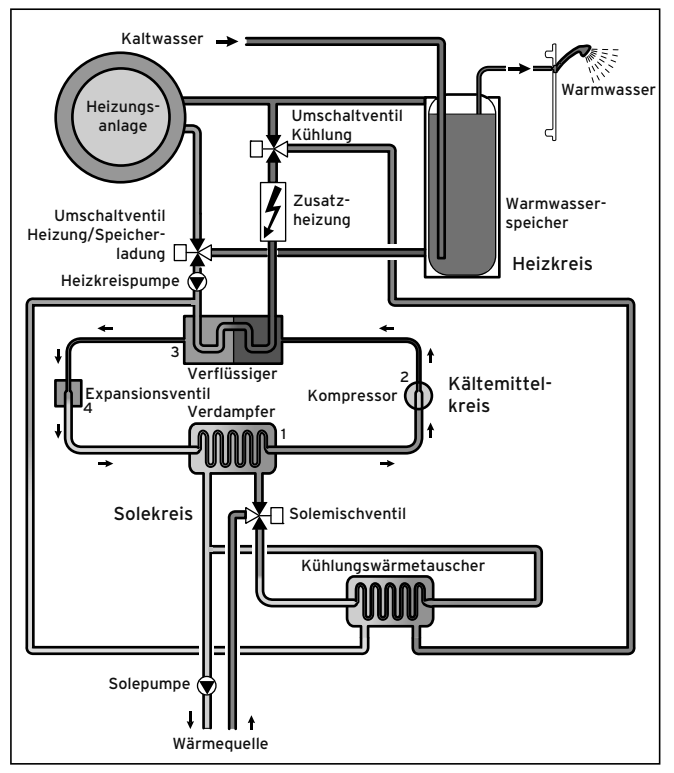

**3.3 Funktionsweise der Wärmepumpe**

Über den Verdampfer (**1**) ist der Kältemittelkreis an die Wärmequelle angebunden und nimmt deren Wärmeenergie auf. Dabei ändert sich der Aggregatzustand des Kältemittels, es verdampft. Über den Verflüssiger (**3**) ist der Kältemittelkreis mit der Heizungsanlage verbunden, an das er die Wärmeenergie wieder abgibt. Dabei wird das Kältemittel wieder flüssig, es kondensiert.

Da Wärmeenergie nur von einem Körper höherer Temperatur auf einen Körper niedrigerer Temperatur übergehen kann, muss das Kältemittel im Verdampfer eine niedrigere Temperatur als die Wärmequelle besitzen. Dagegen muss die Temperatur des Kältemittels im Verflüssiger höher als die des Heizwassers sein, um die Wärmeenergie dort abgeben zu können.

Diese unterschiedlichen Temperaturen werden im Kältemittelkreis über einen Kompressor (**2**) und ein Expansionsventil (**4**) erzeugt, die sich zwischen dem Verdampfer und dem Verflüssiger befinden. Das dampfförmige Kältemittel strömt vom Verdampfer kommend in den Kompressor und wird von diesem verdichtet. Dabei steigen der Druck und die Temperatur des Kältemitteldampfes stark an. Nach diesem Vorgang strömt es durch den Verflüssiger, in dem es seine Wärmeenergie durch Kondensation an das Heizwasser abgibt. Als Flüssigkeit strömt es dem Expansionsventil zu, darin entspannt es sich stark und verliert dabei extrem an

Druck und Temperatur. Diese Temperatur ist jetzt niedriger als die der Sole, die durch den Verdampfer strömt. Das Kältemittel kann dadurch im Verdampfer neue Wärmeenergie aufnehmen, wobei es wieder verdampft und zum Kompressor strömt. Der Kreislauf beginnt von vorn.

Bei Bedarf kann über den integrierten Regler die Elektro-Zusatzheizung zugeschaltet werden. Diese kann durch eine bestimmte Anschlussart abgestuft in ihrer Leistung reduziert werden.

Der Verdampfer, die Solepumpe, Rohrleitungen im Solekreis sowie Teile des Kältemittelkreises sind im Inneren der Wärmepumpe kälteisoliert, damit kein Kondenswasser anfallen kann. Sollte doch einmal in geringem Umfang Kondenswasser anfallen, wird dieses durch die Kondensatwanne aufgefangen. Die Kondensatwanne befindet sich im inneren, unteren Teil der Wärmepumpe. Durch die Wärmeentwicklung im Inneren der Wärmepumpe verdunstet das anfallende Kondenswasser in der Kondensatwanne. Geringe Mengen des anfallenden Kondenswassers können unter die Wärmepumpe abgeleitet werden. In geringen Mengen anfallendes Kondenswasser ist deshalb kein Fehler der Wärmepumpe.

Die geoTHERM exclusiv Wärmepumpen sind mit einer zusätzlichen Kühlfunktion ausgestattet, um in Ihren Wohnräumen im Sommerbetrieb, bei hohen Außentemperaturen, für ein behaglich kühles Wohnraumklima zu sorgen. Zu diesem Zweck sind weitere Komponenten in der Wärmepumpen-Hydraulik notwendig. Ein zusätzlicher Kühlungswärmetauscher, ein weiteres Mischventil und ein zusätzliches Umschaltventil. Bei den Vaillant Wärmepumpen mit Kühlfunktion kommt das Prinzip der "passiven" Kühlung zum Einsatz, bei der ohne Kompressorbetrieb und somit ohne Betrieb des Kältemittelkreises Wärmeenergie, z. B. über eine Fußbodenheizung aus den Räumen in das Erdreich transportiert wird. Das Heizwasser, das im Vorlauf kälter ist als die Raumtemperatur, nimmt Wärmeenergie aus den Räumen auf und wird über die Heizkreispumpe zum Kühlungswärmetauscher gefördert. Die Solepumpe fördert die kältere Sole aus dem Erdreich ebenfalls in den Wärmetauscher des Solekreises, der im Gegenstromprinzip betrieben wird. Dabei gibt der wärmere Heizungsrücklauf Wärmeenergie an den kälteren Solekreis ab, sodass die Sole um einige Grad erwärmt wieder in den Boden geleitet wird. Der abgekühlte Heizungsvorlauf zirkuliert wieder durch den Kreislauf der Fußbodenheizung, wo das Wasser wieder Wärmeenergie aus der Umgebung aufnehmen kann. Der Kreislauf beginnt von vorn.

Ihre Wärmepumpe kann so eingestellt sein, dass im Zuge der Installation bestimmte Heizkreise (z. B. Bad) von der Kühlfunktion ausgenommen sind, indem sogenannte Absperrventile eingebaut und von der Wärmepumpe angesteuert werden. Lassen Sie sich von ihrem Fachhandwerker informieren.

### **3.2.2 Automatische Schutzfunktionen**

Die Wärmepumpe ist im Automatikbetrieb mit zahlreichen automatischen Schutzfunktionen ausgestattet, um einen störungsfreien Betrieb zu gewährleisten:

### **Frostschutzfunktionen**

Die Wärmepumpe ist mit zwei Frostschutzfunktionen ausgestattet. Im Normalbetrieb gewährleistet die Wärmepumpe den Regelfrostschutz für das System. Schaltet sich die Wärmepumpe aufgrund eines Fehlers dauerhaft ab, gewährleistet die Elektro-Zusatzheizung den Not-Frostschutz und ermöglicht ggf. den Notbetrieb.

#### **Regelfrostschutz Heizung**

Diese Funktion stellt in allen Betriebsarten den Frostschutz der Heizungsanlage sicher.

Sinkt die Außentemperatur unter einen Wert von 3 °C, wird automatisch für jeden Heizkreis die eingestellte Absenktemperatur vorgegeben.

#### **Regelfrostschutz Warmwasserspeicher**

Diese Funktion verhindert das Einfrieren der/des angeschlossenen Warmwasserspeicher(s). Die Funktion wird automatisch aktiviert, wenn die Isttemperatur des Warmwasserspeichers unter 10 °C sinkt. Der/die Speicher werden dann auf 15 °C geheizt. Diese Funktion ist auch in den Betriebsarten "Aus" und "Auto" aktiv, unabhängig von Zeitprogrammen.

#### **Not-Frostschutzfunktion**

Die Not-Frostschutzfunktion aktiviert bei Ausfall der Wärmepumpe automatisch die Elektro-Zusatzheizung je nach Einstellung für den Heizbetrieb und/oder den Warmwasserbetrieb.

#### **Prüfung der externen Sensoren**

Diese Funktion prüft ständig anhand des bei der Erstinbetriebnahme eingegebenen Regelschemas, ob die darin hinterlegten Sensoren installiert und funktionsfähig sind.

#### **Heizwassermangel-Sicherung**

Diese Funktion überwacht ständig den Heizwasserdruck, um einen möglichen Heizwassermangel zu verhindern. Ein analoger Drucksensor schaltet die Wärmepumpe aus, wenn der Wasserdruck unter 0,5 bar liegt. Er schaltet die Wärmepumpe wieder ein, wenn der Wasserdruck über 0,7 bar liegt.

#### **Pumpenblockier- und Ventilblockierschutz**

Diese Funktion verhindert das Festsitzen einer Zirkulationspumpe und aller Umschaltventile. Dazu werden jeden Tag die Pumpe und die Ventile, die 24 h lang nicht in Betrieb waren, nacheinander für die Dauer von ca. 20 Sekunden eingeschaltet.

### **Solemangel-Sicherung**

Diese Funktion überwacht ständig den Soledruck, um einen möglichen Solemangel zu verhindern.

Ein analoger Drucksensor schaltet die Wärmepumpe aus, wenn der Soledruck einmalig unter 0,2 bar sinkt. Im Fehlerspeicher wird der Fehler 91 angezeigt, bis die Fehlerursache beseitigt ist.

Die Wärmepumpe schaltet sich automatisch wieder ein, wenn der Soledruck über 0,4 bar ansteigt und die Fehleranzeige erlischt.

Wenn der Soledruck für die Dauer von mehr als einer Minute unter 0,6 bar sinkt, erscheint im Menü  $\boxdot$  1 eine Warnmeldung.

### **Fußbodenschutzschaltung bei allen Heizungsanlagen ohne Pufferspeicher**

Diese Funktion sorgt für einen Überhitzungsschutz von Fußböden (wichtig z. B. für Holzfußböden). Wenn die im Fußbodenheizkreis gemessene Heizungsvorlauftemperatur kontinuierlich für die Dauer von mehr als 15 Minuten einen vom Fachhandwerker einstellbaren Wert überschreitet, schaltet sich die Wärmepumpe mit der Fehlermeldung 72 ab. Wenn die Heizungsvorlauftemperatur wieder unter diesen Wert gesunken ist und der Fehler vom Fachhandwerker zurückgesetzt wurde, schaltet sich die Wärmepumpe wieder ein.

### **Phasenüberwachung der Spannungsversorgung**

Diese Funktion prüft ständig die Reihenfolge und das Vorhandensein der Phasen (Rechtsdrehfeld) der 400-V-Spannungsversorgung. Wenn die Reihenfolge nicht korrekt ist oder eine Phase ausfällt, dann erfolgt eine Abschaltung der Wärmepumpe, um eine Beschädigung des Kompressors zu vermeiden.

### **Einfrierschutzfunktion**

Diese Funktion verhindert das Einfrieren des Verdampfers bei Unterschreitung einer bestimmten Wärmequellentemperatur.

Die Austrittstemperatur der Wärmequelle wird ständig gemessen. Sinkt die Austrittstemperatur der Wärmequelle unter einen bestimmten Wert, schaltet der Kompressor mit der Fehlermeldung 20 bzw. 21 vorübergehend ab. Treten diese Fehler dreimal in Folge auf, erfolgt eine dauerhafte Abschaltung oder die Wärmepumpe geht in den Notbetrieb, wenn die interne Elektro-Zusatzheizung dafür freigeschaltet wurde.

### **3.2.3 Manuell einstellbare Funktionen**

Darüber hinaus stehen Ihnen manuell einstellbare Funktionen zur Verfügung (**¬ Kap. 4.13**), mit denen Sie den Automatikbetrieb zeitweilig außer Kraft setzen und den Betrieb manuell steuern bzw. an Ihre Bedürfnisse anpassen können:

### **Zeitprogramme**

Diese Funktion erlaubt das Programmieren von bis zu drei Zeitfenstern pro Tag oder pro Block von Tagen für Heizbetrieb (je Heizkreis), Warmwasserbetrieb und Zirkulation.

### **Ferienprogramme**

Diese Funktion erlaubt Ihnen das Programmieren von zwei Ferienzeiträumen mit Datumsangabe und Absenktemperatur mit einer eigenen Solltemperatur für den Heizbetrieb.

### **Partyfunktion**

Diese Funktion erlaubt Ihnen das Fortsetzen von Heiz- und Warmwasserladezeiten mit eingestellten Solltemperaturwerten über den nächsten Absenkzeitpunkt hinaus.

### **Sparfunktion**

Diese Funktion erlaubt Ihnen das sofortige Absenken der Vorlauf-Solltemperatur für einen einstellbaren Zeitraum.

### **Einmalige Speicherladung**

Diese Funktion erlaubt es Ihnen, den Warmwasserspeicher unabhängig vom aktuellen Zeitprogramm einmal aufzuladen (aufzuheizen).

### **Manuelle Kühlfunktion**

Diese Funktion erlaubt das permanente Kühlen der Wohnräume im Sommerbetrieb für eine programmierbare Anzahl an Tage (0 - 99). Sie können diese Funktionen jederzeit manuell aktivieren und deaktivieren.

Im manuellen Kühlbetrieb wird die Wärmepumpe permanent zur Kühlung verwendet. Die Regelung der automatischen Kühlfunktion wird dabei außer Kraft gesetzt.

### **Estrichtrocknung**

Diese Funktion erlaubt das Trockenheizen von Estrich. Die Einrichtung erfolgt durch den Fachhandwerker.

### **Legionellenschutz**

Diese Funktion erlaubt das Abtöten von Keimen im Warmwasserspeicher und in den Rohrleitungen. Die Einrichtung erfolgt durch den Fachhandwerker.

### **Fernwartung**

Diese Funktion erlaubt die Diagnose und die Einstellung des Reglers über vrDIALOG oder vrnetDIALOG durch den Fachhandwerker.

### **3.3 Witterungsgeführter Energiebilanzregler**

Die Wärmepumpe ist mit einem witterungsgeführten Energiebilanzregler ausgestattet, der in Abhängigkeit von der Regelungsart den Heiz- und Warmwasserbetrieb zur Verfügung stellt und im Automatikbetrieb regelt.

Der Regler sorgt für eine höhere Heizleistung, wenn die Außentemperaturen niedrig sind. Bei höheren Außentemperaturen senkt der Regler die Heizleistung. Die Außentemperatur wird durch einen separaten, im Freien montierten Fühler gemessen und an den Regler geleitet.

Die Raumtemperatur ist nur von Ihren Voreinstellungen abhängig. Einflüsse der Außentemperatur werden ausgeglichen.

Die Warmwasserbereitung wird durch die Witterungsführung nicht beeinflusst.

Der Fachhandwerker stellt ein zu Ihrer Heizungsanlage passendes Regelschema im Regler der Wärmepumpe ein. Je nachdem welches Regelschema eingestellt ist, führt der Regler eine Energiebilanzregelung oder eine Vorlauf-Solltemperaturregelung durch. Für eine Anlage ohne Heizwasser-Pufferspeicher führt der Regler eine Energiebilanzregelung durch. Für eine Anlage mit Heizwasser-Pufferspeicher führt der Regler eine Vorlauf-Solltemperaturregelung durch.

### **3.3.1 Energiebilanzregelung**

Die Energiebilanzregelung gilt nur für Heizungsanlagen ohne Heizwasser-Pufferspeicher.

Für einen wirtschaftlichen und störungsfreien Betrieb einer Wärmepumpe ist es wichtig, den Start des Kompressors zu reglementieren. Der Anlauf des Kompressors ist der Zeitpunkt, in dem die höchsten Belastungen auftreten. Mit Hilfe der Energiebilanzregelung ist es möglich, Starts der Wärmepumpe zu minimieren, ohne auf den Komfort eines behaglichen Raumklimas zu verzichten.

Wie bei anderen witterungsgeführten Heizungsreglern bestimmt der Regler über die Erfassung der Außentemperatur mittels einer Heizkurve eine Vorlauf-Solltemperatur des Heizwassers. Die Energiebilanzberechnung erfolgt aufgrund dieser Vorlauf-Solltemperatur und der Vorlauf-Isttemperatur, deren Differenz pro Minute gemessen und aufsummiert wird:

Bei einem bestimmten Wärmedefizit startet die Wärmepumpe und schaltet erst wieder ab, wenn die zugeführte Wärmemenge gleich dem Wärmedefizit ist.

Je größer der Fachhandwerker den negativen Zahlenwert für den Kompressor-Start einstellt, desto länger sind die Intervalle, in denen der Kompressor läuft bzw. steht.

### **3.3.2 Vorlauf-Solltemperaturregelung**

Die Vorlauf-Solltemperaturregelung gilt nur für Heizungsanlagen mit Heizwasser-Pufferspeicher.

Wie bei anderen witterungsgeführten Heizungsreglern bestimmt der Regler über die Erfassung der Außentemperatur mittels einer Heizkurve eine Vorlauf-Solltemperatur. Abhängig von dieser Vorlauf-Solltemperatur wird der Heizwasser-Pufferspeicher geregelt.

Die Wärmepumpe heizt, wenn die Temperatur des Kopftemperaturfühlers VF1 des Pufferspeichers kleiner als die Vorlauf-Solltemperatur ist. Es heizt solange, bis der Bodentemperaturfühler RF1 des Pufferspeichers die Vorlauf-Solltemperatur plus 2 K erreicht hat.

Eine Temperaturdifferenz z. B. von 2 K (Kelvin = Temperatureinheit) entspricht einer Temperaturdifferenz von 2 °C.

Im Anschluss an eine Warmwasser-Speicheraufheizung wird der Pufferspeicher ebenfalls aufgeheizt, wenn die Temperatur des Kopftemperaturfühlers VF1 weniger als 2 K höher ist als die Vorlauf-Solltemperatur (vorzeitige Nachladung).

Bei Heizungsanlagen dieses Typs sorgt zunächst der Heizwasser-Pufferspeicher für den Ausgleich eines Wärmedefizits. Nachgeordnet gleicht die Wärmepumpe das Wärmedefizit des Heizwassers im Pufferspeicher aus. Dadurch wird ein häufiger Anlauf des Kompressors vermieden, in dem die höchsten Belastungen auftreten (**¬ Kap. 3.3.1**). Der Ausgleich erfolgt unmittelbar nach Auftreten unabhängig vom Anwachsen des Wärmedefizits über ein bestimmtes Zeitintervall.

### **3.3.3 Festwertregelung**

Der Regler erlaubt das Einstellen einer festen Vorlauf-Solltemperatur. Diese Regelung wird nur temporär eingestellt und z. B. für die manuell einstellbare Funktion "Estrichtrocknung" genutzt.

Der Regler regelt die Vorlauf-Solltemperatur des Heizbetriebs unabhängig von der Außentemperatur auf den eingestellten Wert. Diese Regelung hat ein häufiges Anlaufen des Kompressors zur Folge und ist energieintensiv. Die Einrichtung erfolgt durch den Fachhandwerker.

### **3.3.4 Automatische Regelung von Heiz- und Kühlbetrieb**

Die automatische Kühlungsregelung wird nur für Heizungsanlagen ohne Heizwasser-Pufferspeicher ausgeführt. Die Regelung schaltet die Wärmepumpe außentemperaturabhängig für das Heizen oder das Kühlen frei. Hier wird für den Heizbetrieb die aktuelle Außentemperatur betrachtet, während für den Kühlbetrieb der 24-stündige Mittelwert der Außentemperatur relevant ist.

Dabei gelten die im Folgenden beschriebenen Bedingungen.

### **Heizen:**

Bei einer Außentemperatur unterhalb der einstellbaren Außentemperatur-Abschaltgrenze (AT-Abschaltgrenze) wird der Heizbetrieb freigegeben.

### **Bereitschaft:**

Die Wärmepumpe verbleibt in Bereitschaft, wenn Heiz- und Kühlbedingungen nicht erfüllt sind oder in den Übergangszeiten von Heizen nach Kühlen bzw. von Kühlen nach Heizen.

### **Kühlen:**

Ist die aktuelle Außentemperatur größer als die eingestellte AT-Abschaltgrenze und ist der Mittelwert der Außentemperatur größer als die eingestellte Kühlstartgrenze, wechselt die Wärmepumpe in den Kühlbetrieb.

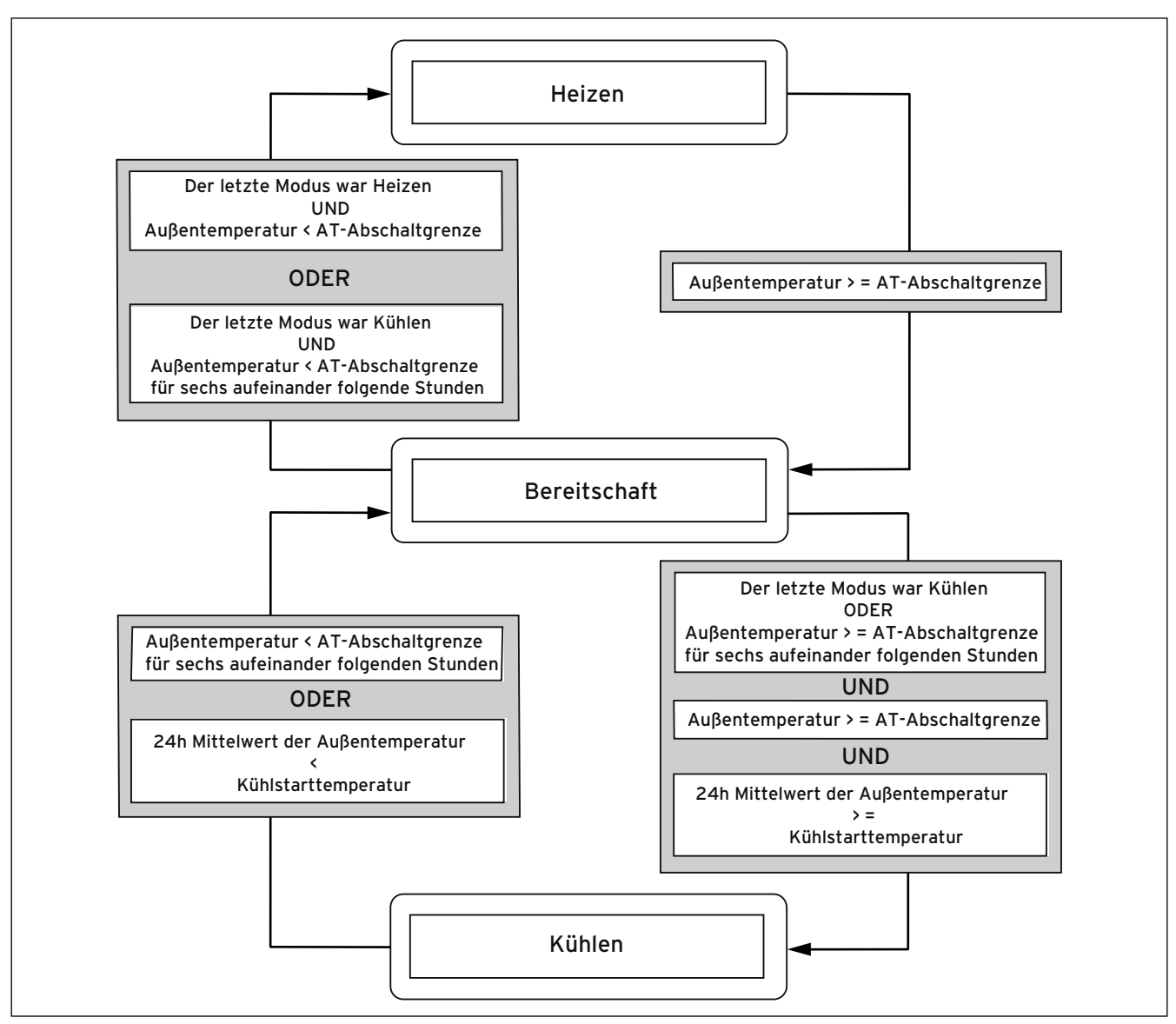

**3.4 Übergangsschema**

Um ein direktes, energetisch nicht sinnvolles Wechseln zwischen Heizen und Kühlen zu vermeiden, erfolgt der Übergang immer über eine dazwischenliegende Bereitschaftszeit.

### **Für den Übergang:**

Heizen  $\Rightarrow$  Bereitschaft  $\Rightarrow$  Kühlen

beträgt die Bereitschaftszeit mindestens sechs Stunden. In dieser Bereitschaftszeit müssen die Bedingungen für das Heizen (= Außentemperatur kontinuierlich unterhalb der einstellbaren AT-Abschaltgrenze) nicht gegeben sein.

### **Für den Übergang:**

Kühlen  $\Rightarrow$  Bereitschaft  $\Rightarrow$  Heizen

muss die Heizbedingung bereits sechs Stunden lang kontinuierlich gegeben sein. Daraufhin folgt eine Bereitschaftszeit von mindestens sechs Stunden, während dieser Zeit muss die Bedingung für das Heizen ebenfalls kontinuierlich erfüllt sein, bevor in den Heizbetrieb gewechselt wird. Damit ergeben sich die Gesamtübergangsbedingungen für die erläuterten Übergänge:

### **Für die Übergänge:**

Heizen  $\Rightarrow$  Bereitschaft  $\Rightarrow$  Heizen Kühlen  $\Rightarrow$  Bereitschaft  $\Rightarrow$  Kühlen

werden die Mindestzeiten für den Außentemperaturwert gegenüber der AT-Abschaltgrenze nicht berücksichtigt.

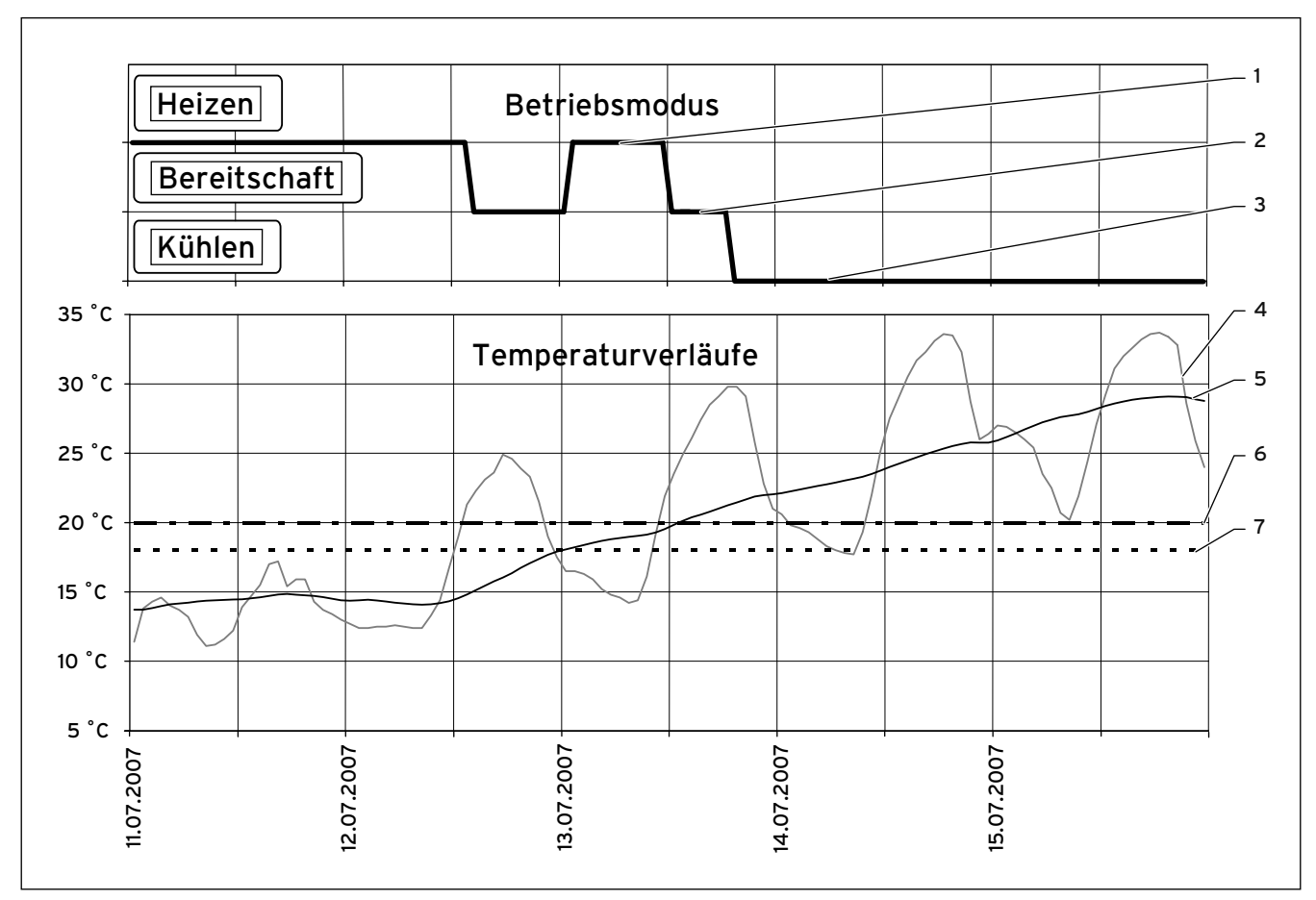

#### **3.5 Beispiel für eine außentemperaturabhängige Umschaltung zwischen Heizen und Kühlen**

#### **Legende**

- 1 Betriebsart Heizen
- 2 Betriebsart Bereitschaft
- 3 Betriebsart Kühlen
- 4 Außentemperatur
- 5 24h-Mittelwert
- 6 Kühlstartgrenze
- 7 Außentemperatur-Abschaltgrenze

### **3.4 Betriebsarten des Heizbetriebs und des Warmwasserbetriebs**

Mit den Betriebsarten bestimmen Sie, wie Ihre Heizungsanlage und Ihre Warmwasserbereitung geregelt wird. Werkseitig sind die Betriebsarten für Heiz- und Warmwasserbetrieb auf "Auto" gestellt (**+ Kap. 3.4.1 und 3.4.2**). Die Wärmepumpen geoTHERM exclusiv mit automatischer Kühlfunktion wechseln in der Betriebsart "Auto" in Abhängigkeit von der Außentemperatur automatisch zwischen den Betriebszuständen "Heizen", "Bereitschaft" und "Kühlen" unter Berücksichtigung von Zeitprogrammen (**¬ Kap. 3.3.4**)

Sie können die automatische Regelung für jede Betriebsfunktion durch Änderung der Betriebsart dauerhaft oder durch manuell einstellbare Funktionen zeitweilig außer Kraft setzen.

Der Fachhandwerker hat bei der Inbetriebnahme die Wärmepumpe an Ihre Bedingungen angepasst. Dazu hat er alle Betriebsparameter auf bestimmte Werte gesetzt hat, so dass die Wärmepumpe optimal arbeiten kann. Mit den nachfolgend beschriebenen Einstellmöglichkeiten können Sie den Heiz- und den Warmwasserbetrieb Ihrer Anlage Ihren Wünschen entsprechend nachträglich individuell einstellen und anpassen.

### **3.4.1 Heizbetrieb**

Der Regler stellt für den Heizbetrieb für jeden Heizkreis die nachfolgenden Betriebsarten zur Verfügung (**¬ Kap. 4.9.1, Menü 2**).

### **Auto**

Der Betrieb des Heizkreises wechselt nach einem einstellbaren Zeitprogramm zwischen den Betriebsarten "Heizen" und "Absenken".

### **Eco**

Der Betrieb des Heizkreises wechselt nach einem einstellbaren Zeitprogramm zwischen den Betriebsarten "Heizen" und "Aus". Hierbei wird der Heizkreis in der Absenkzeit abgeschaltet, sofern die Frostschutzfunktion (abhängig von der Außentemperatur) nicht aktiviert wird.

### **Heizen**

Der Heizkreis wird unabhängig von einem einstellbaren Zeitprogramm auf die Raumsolltemperatur geregelt.

### **Absenken**

Der Heizkreis wird unabhängig von einem einstellbaren Zeitprogramm auf die Absenktemperatur geregelt.

### **Aus**

Der Heizkreis ist aus, wenn die Frostschutzfunktion (abhängig von der Außentemperatur) nicht aktiviert ist.

Werkseitige Einstellung: Auto

### **3.4.2 Kühlbetrieb**

Der Regler stellt für den Kühlbetrieb für jeden Heizkreis die nachfolgenden Betriebsarten zur Verfügung (**¬ Kap. 4.10.1, Menü 3**).

- **Auto:** Der Betrieb des Heizkreises wechselt nach einem einstellbaren Zeitprogramm zwischen den Betriebsarten "Kühlen" und "Aus".
- **Kühlen:** Der Heizkreis wird unabhängig von einem einstellbaren Zeitprogramm auf die Vorlauftemperatur Kühlbetrieb geregelt (vom Fachhandwerker einstellbar).

**Aus:** Der Heizkreis ist aus.

Werkseinstellung: Auto

### **3.4.3 Warmwasserbetrieb**

Der Regler stellt für den Warmwasserbetrieb angeschlossener Warmwasserspeicher und des optionalen Zirkulationskreises die nachfolgenden Betriebsarten zur Verfügung (**¬ Kap. 4.11.1, Menü 4**).

### **Auto**

Warmwasserbereitung und Zirkulationspumpe sind nach separat einstellbaren Zeitprogrammen aktiv.

### **Ein**

Ständige Warmwasser-Nachheizung. Die Zirkulationspumpe läuft ständig.

### **Aus**

Keine Warmwasser-Bereitung. Die Frostschutzfunktion ist aktiv.

Werkseitige Einstellung: Auto

### **3.5 Energiespartipps**

Nachfolgend erhalten Sie wichtige Tipps, die Ihnen helfen, Ihre Wärmepumpe energie- und kostensparend zu betreiben.

### **3.5.1 Energie sparen**

Sie können durch Ihr allgemeines Verhalten schon Energie sparen, indem Sie:

– Richtig lüften:

Die Fenster oder Fenstertüren nicht kippen, sondern 3 - 4 mal täglich für 15 Minuten die Fenster weit öffnen und während des Lüftens die Thermostatventile oder Raumtemperaturregler herunterdrehen.

– Eine Lüftungsanlage mit Wärmerückgewinnung (WRG) einsetzen.

Durch eine Lüftungsanlage mit Wärmerückgewinnung (WRG) wird stets der optimale Luftwechsel im Gebäude sichergestellt (Fenster müssen zum Zwecke des Lüftens deshalb nicht geöffnet werden). Gegebenenfalls lässt sich die Luftmenge an der Fernbedienung des Lüftungsgeräts an die individuellen Anforderungen anpassen.

- Prüfen, ob Fenster und Türen dicht sind und Fensterläden und Jalousien nachts geschlossen halten, damit möglichst wenig Wärme verloren geht.
- Wenn als Zubehör ein Fernbediengerät VR 90 installiert ist, verstellen Sie dieses Regelgerät nicht durch Möbel etc., damit es die zirkulierende Raumluft ungehindert erfassen kann.
- Bewusster mit Wasser umgehen, z. B. Duschen statt Baden, Dichtungen bei tropfenden Wasserhähnen umgehend erneuern.

### **3.5.2 Energie durch den richtigen Einsatz der Regelung sparen**

Weitere Einsparmöglichkeiten ergeben sich durch den richtigen Einsatz der Regelung Ihrer Wärmepumpe. Die Regelung der Wärmepumpe ermöglicht Ihnen Einsparungen durch:

- Die richtige Wahl der Heizungsvorlauftemperatur: Ihre Wärmepumpe regelt die Heizungsvorlauftemperatur in Abhängigkeit von der gewünschten Raumtemperatur, die Sie eingestellt haben. Wählen Sie daher eine Raumsolltemperatur, die für Ihr Behaglichkeitsempfinden gerade ausreicht, beispielsweise 20 °C. Jedes Grad darüber hinaus bedeutet einen erhöhten Energieverbrauch von etwa 6 % im Jahr (**¬ Kap. 4.9.1, Menü 2**).
- Die Einstellung der richtigen Heizkurve für Fußbodenheizungen erfolgt durch den Fachhandwerker. Für Fußbodenheizungen sind Heizkurven < 0,4 vorgesehen.
- Eine angemessene Einstellung der Warmwassertemperatur (→ **Kap. 4.11.2, Menü**  $\Box$  4): Das warme Wasser nur soweit aufheizen, wie es für den Gebrauch notwendig ist. Jede weitere Erwärmung führt

zu unnötigem Energieverbrauch. Warmwasser-Tempera-

turen von mehr als 60 °C führen außerdem zu verstärktem Kalkausfall. Wir empfehlen, die Warmwasserbereitung ohne die Elektro-Zusatzheizung zu realisieren. Dadurch ist die maximale Warmwassertemperatur durch die Regeldruckabschaltung im Kältemittelkreis der Wärmepumpe vorgegeben. Diese Abschaltung entspricht einer maximalen Warmwassertemperatur von ca. 55 °C. – Einstellung von individuell angepassten Heizzeiten

- (**¬ Kap. 4.9.4, Menü 5**). Die Betriebsart richtig wählen: Für die Zeiten Ihrer Nachtruhe und Abwesenheit empfehlen wir Ihnen, die Heizung auf Absenkbetrieb zu schalten (**¬ Kap. 4.9.1, Menü 2**).
- Gleichmäßig Heizen: Durch ein sinnvoll gestaltetes Heizprogramm erreichen Sie, dass alle Räume Ihrer Wohnung gleichmäßig und entsprechend ihrer Nutzung beheizt werden.
- Raumtemperaturregler einsetzen: Mit Hilfe eines Raumtemperaturreglers oder witterungsgeführten Reglers können Sie die Raumtemperatur Ihren individuellen Bedürfnissen anpassen und erzielen eine wirtschaftliche Betriebsweise Ihrer Heizungsanlage.
- Die Betriebszeiten der Zirkulationspumpe sollten an den tatsächlichen Bedarf optimal angepasst werden (**¬ Kap. 4.11.5, Menü 5**).
- Fragen Sie Ihren Fachhandwerksbetrieb. Er stellt Ihre Heizungsanlage nach Ihren persönlichen Bedürfnissen ein.
- Weitere Energiespartipps finden Sie in **¬ Kap. 4.9 bis 4.13**. Dort sind die Regler-Einstellungen mit Energiespar-Potenzial beschrieben.

# 4 Bedienung

### **4 Bedienung**

### **4.1 Regler kennenlernen und bedienen**

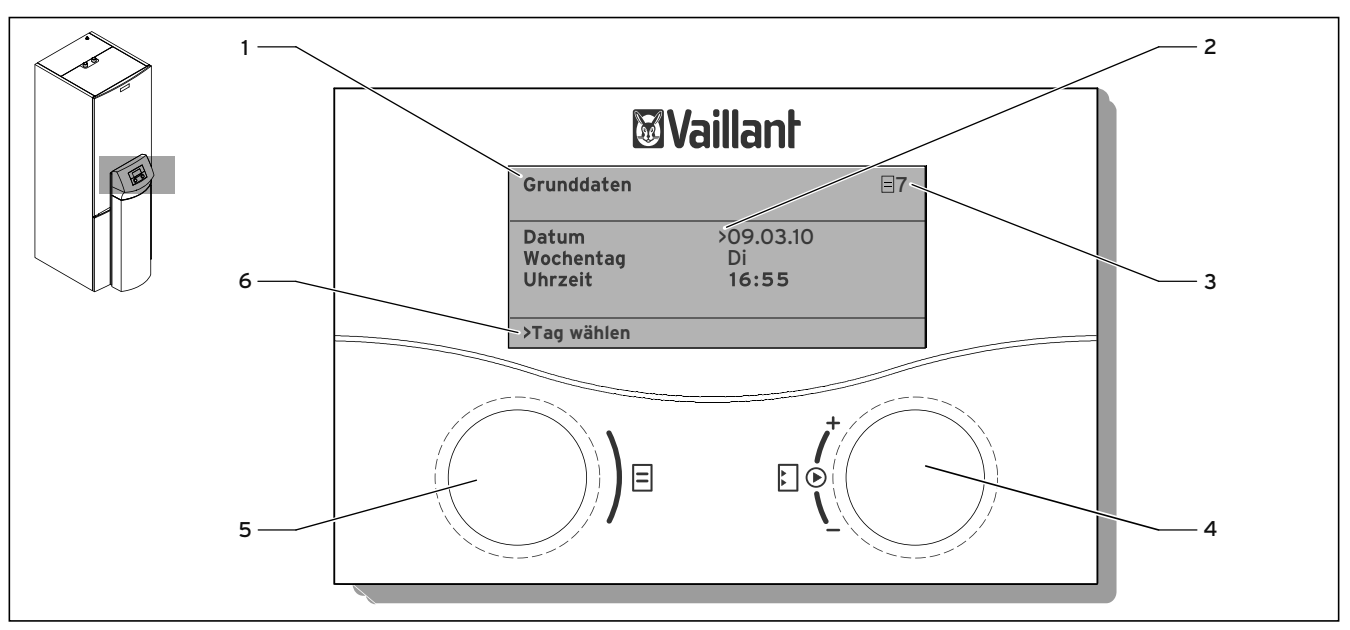

**4.1 Bedienoberfläche des Reglers**

#### **Legende**

- 1 Menübezeichnung
- 2 Cursor, zeigt die gewählte Einstellung an
- 3 Menünummer
- 4 Einsteller LEinstellung
- 5 Einsteller <mark>曰</mark> Menü
- 6 Informationszeile (im Beispiel eine Handlungsaufforderung)

Der Regler verfügt über zwei Einsteller. Mithilfe der beiden Einsteller  $\boxdot$  und  $\boxdot$  können Sie den Regler bedienen. Wenn Sie einen Einsteller  $\Box$  oder  $\Box$  vorwärts oder rückwärts drehen, dann rastet er spürbar in die nächste Position. Ein Rasterschritt führt Sie jeweils um ein Menü, eine Einstellung oder eine Auswahlmöglichkeit vorwärts oder zurück.

Linker Einsteller  $\boxdot$  Menü Drehen = Menü auswählen Drücken = Einstellbare Funktionen aktivieren

Rechter Einsteller E Einstellung Drücken = Einstellung für Veränderung markieren und gewählte Einstellung übernehmen Drehen = Einstellung auswählen und Einstellwert verändern

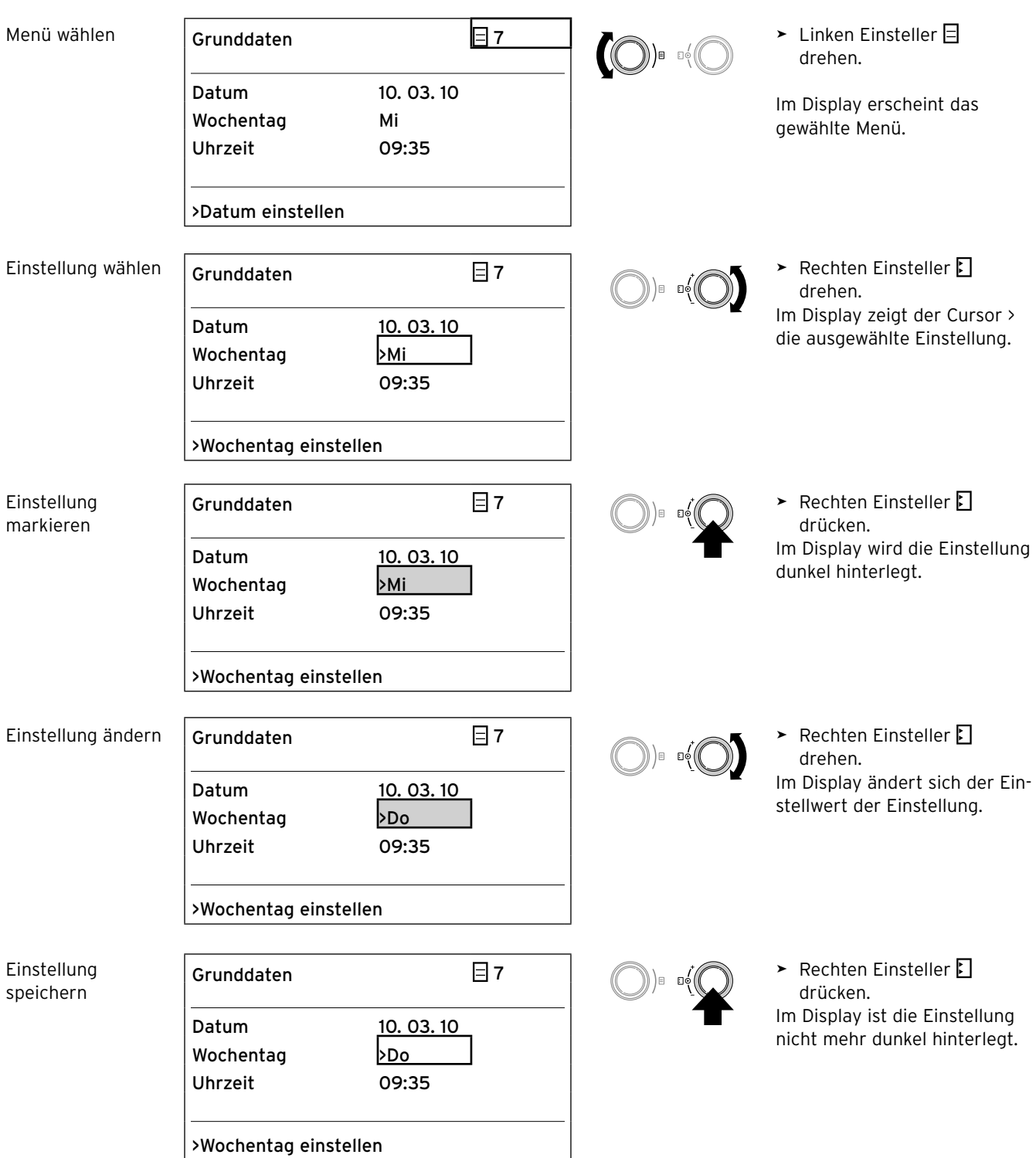

### 4.2 Bedienbeispiel "Wochentag einstellen"

### **4.3 Struktur der Reglermenüs**

Die Reglerbedienung ist in drei Ebenen unterteilt:

Die **Betreiberebene** ist für Sie, den Betreiber, bestimmt. In **¬ Kap. 4.4** werden alle Menüs der Betreiberebene übersichtlich als Ablaufdiagramm dargestellt. Eine ausführliche Beschreibung der Menüs finden Sie in **¬ Kap. 4.8 bis 4.15**.

Die Anzeige und Auswahl von **einstellbaren Funk tionen**  (z. B. die Sparfunktion) ist als Betreiber möglich. Wie Sie die einstellbaren Funktionen aktivieren, ist beschrieben in **¬ Kap. 4.13**.

Die **Codeebene** (Fachhandwerkerebene) ist dem Fachhandwerker vorbehalten und vor unbeabsichtigtem Verstellen durch einen Code geschützt.

Als Betreiber können Sie durch die Menüs der Codeebene blättern und die anlagenspezifischen Einstellungen ansehen, die Werte jedoch nicht ändern.

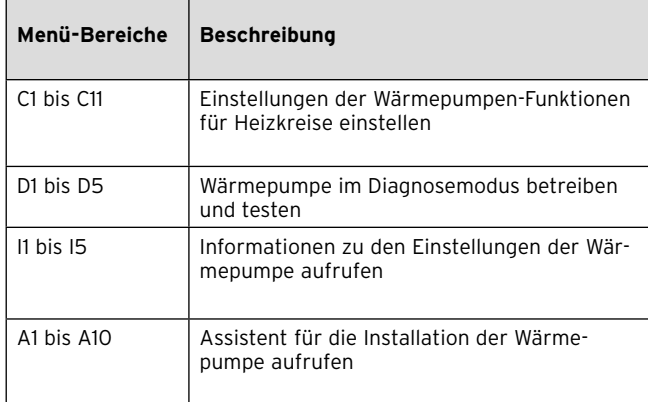

**4.1 Menü-Bereiche Fachhandwerkerebene**

Die **dritte Ebene** beinhaltet Funktionen zur Optimierung der Heizungsanlage und kann nur vom Fachhandwerker über **vrDIALOG 810/2 und vrnetDIALOG 840/2 und 860/2** eingestellt werden.

### **4.4 Kurzübersicht Menüabfolge**

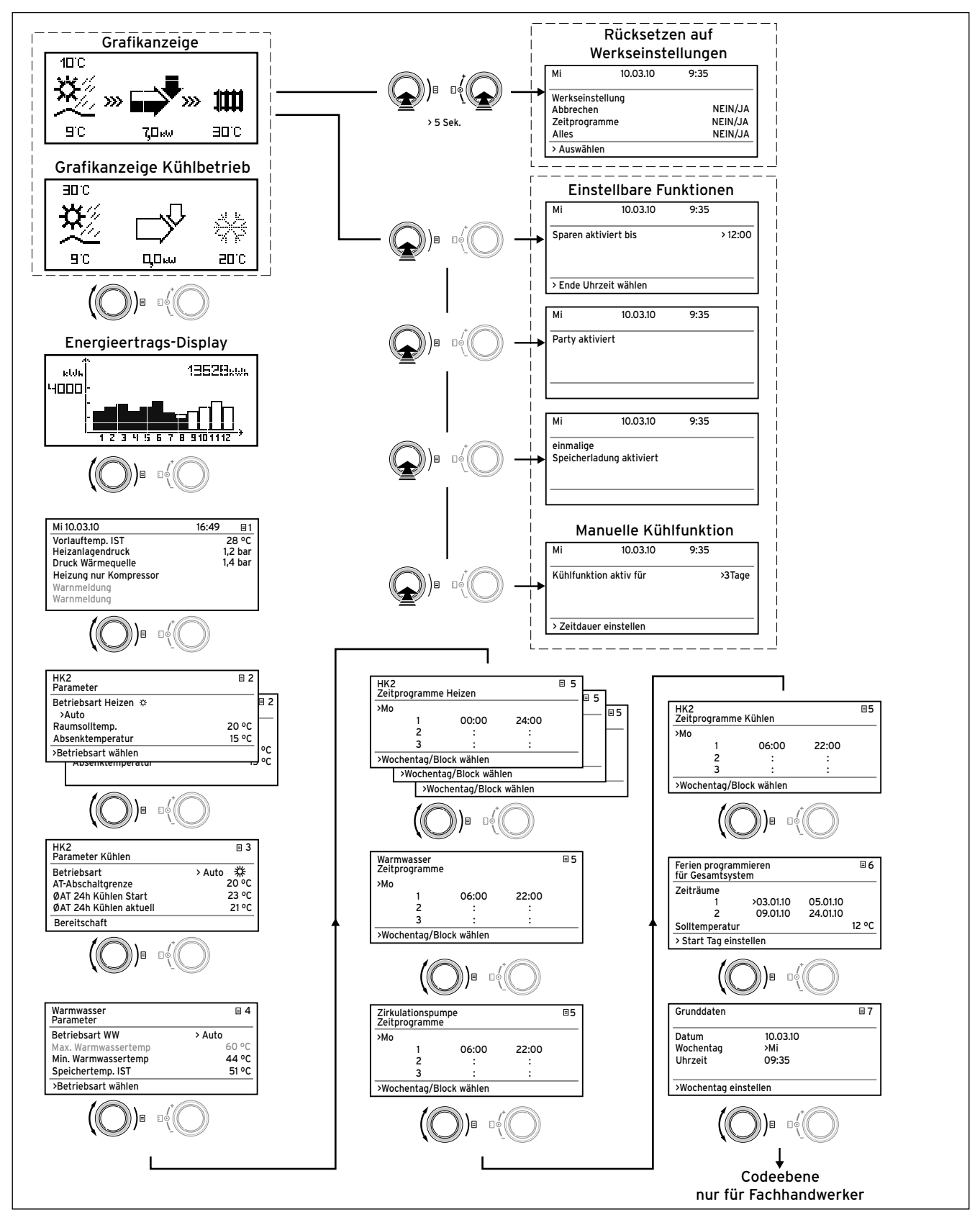

**4.2 Menüabfolge**

### **4.5 Übersicht Einstell- und Auslesemöglichkeiten**

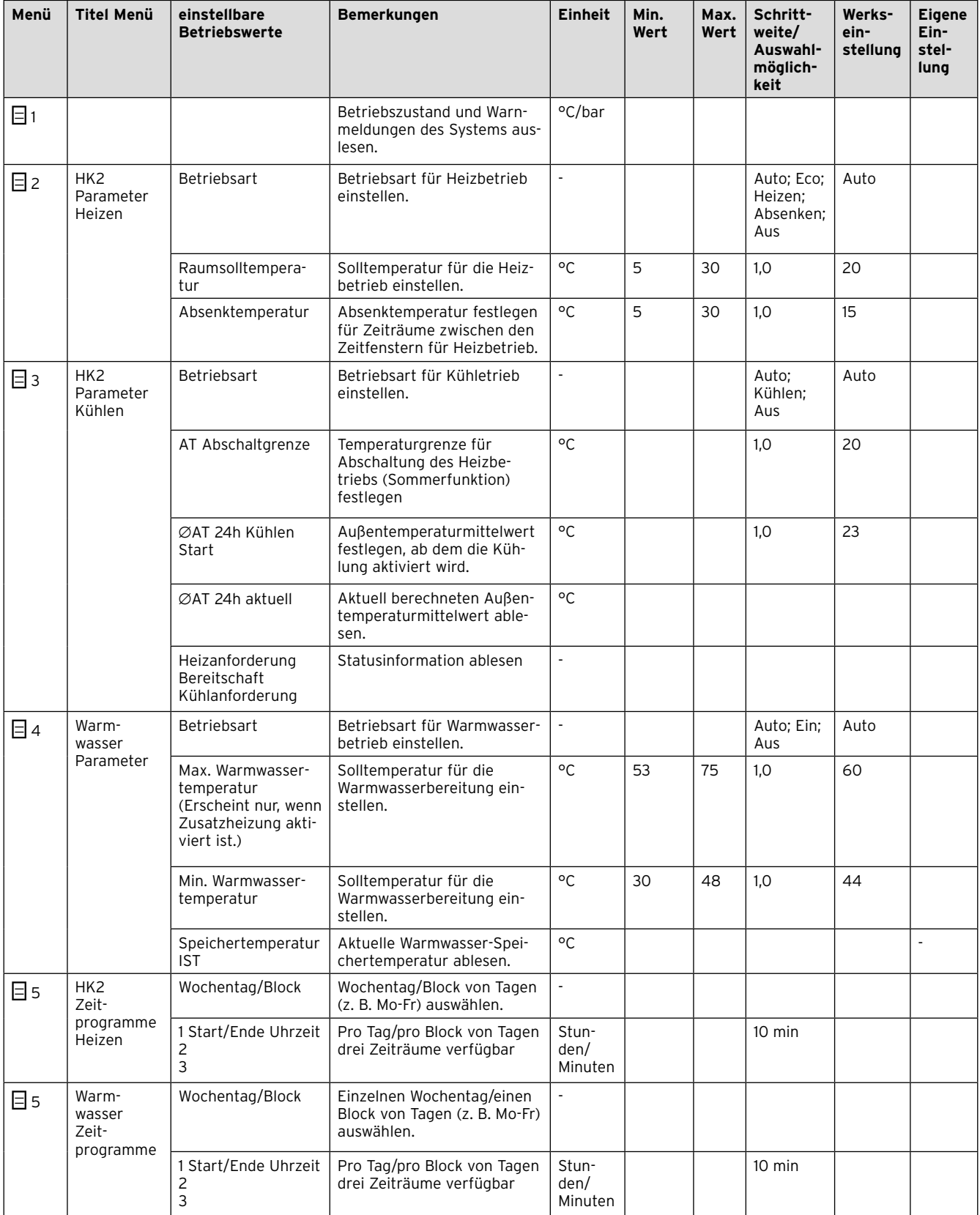

**4.2 Übersicht Einstell- und Auslesemöglichkeiten in den Menüs**

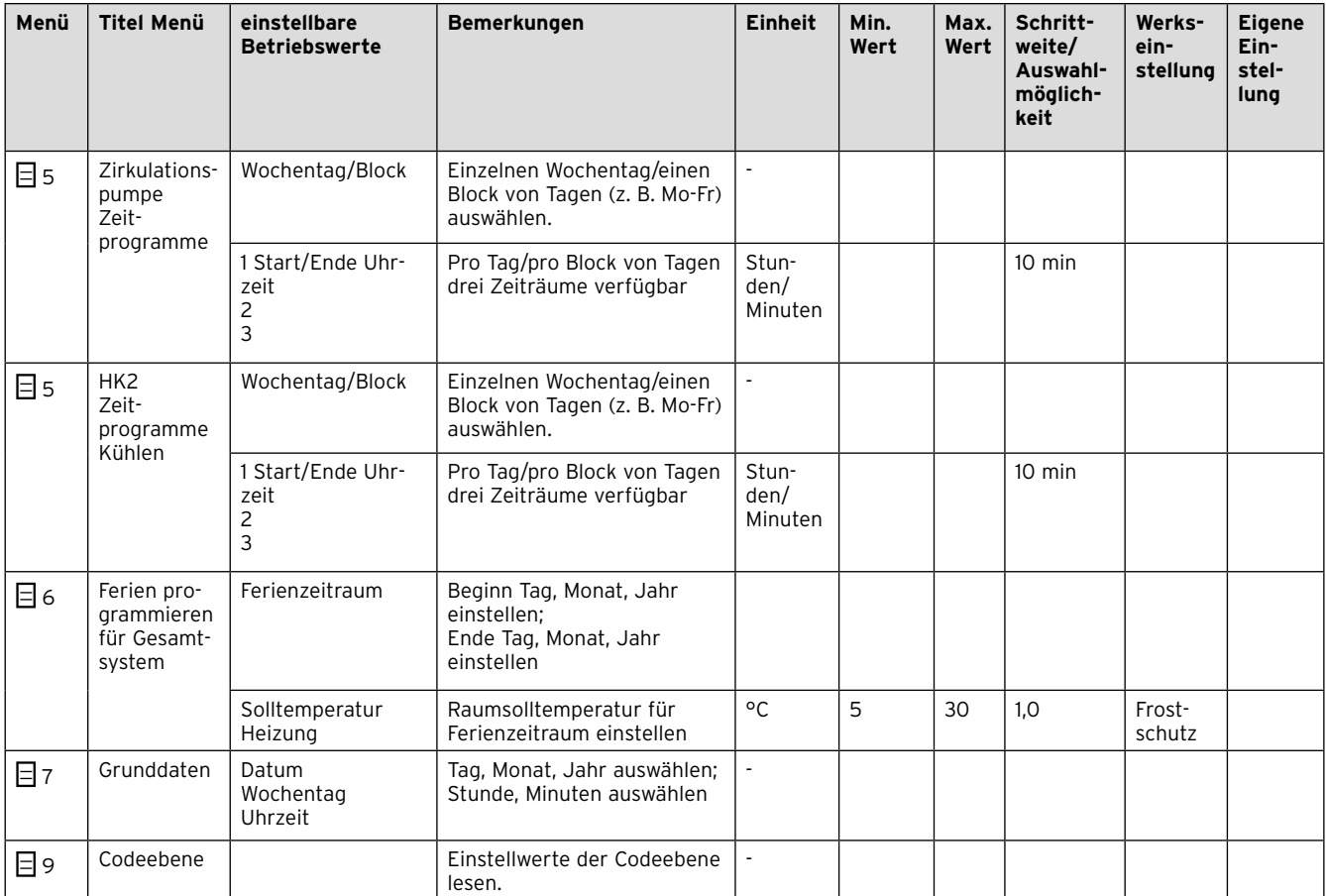

**4.2 Übersicht Einstell- und Auslesemöglichkeiten in den Menüs (Fortsetzung)**

### **4.6 Funktionsanzeigen**

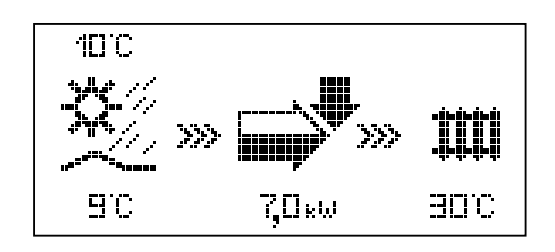

### **Grundanzeige**

Als **Grundanzeige** ist ein **Display mit grafischen Symbolen**  zu sehen. Es zeigt den momentanen Zustand der Wärmepumpe. Wenn Sie beim Einstellen von Werten für 15 Minuten keinen Einsteller betätigen, erscheint automatisch wieder die Grundanzeige.

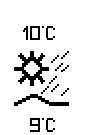

### Außentemperatur (hier 10 °C).

Quelleneintrittstemperatur der Wärmequelle; im Beispiel 9 °C.

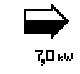

Unter dem Pfeil wird die Leistung der Wärmequelle (im Beispiel 7,0 KW) angezeigt.

Der Schwärzungsgrad des Pfeils stellt grafisch die Energieeffizienz der Wärmepumpe im aktuellen Betriebszustand dar.

Die Leistung der Wärmequelle ist nicht mit der Heizleistung gleichzusetzen.

Die Heizleistung entspricht ca. der Leistung der Wärmequelle plus der Kompressorleistung.

Wenn die Elektro-Zusatzheizung eingeschaltet ist, wird der Pfeil gefüllt dargestellt und blinkt.

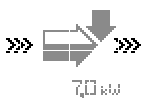

**>>>** links und rechts blinkt, wenn der Kompressor eingeschaltet ist und dadurch der Umwelt Wärmeenergie entnommen wird, welche der Heizungsanlage zugeführt wird.

**>>>** rechts blinkt, wenn der Heizungsanlage Wärmeenergie zugeführt wird (z. B. nur über die Elektro-Zusatzheizung).

Die Wärmepumpe befindet sich im Heizbetrieb. Außerdem wird die Heizungsvorlauftemperatur angezeigt (im Beispiel 30 °C).

Das Symbol zeigt an, dass der Warmwasserspeicher aufgeheizt wird oder die Wärmepumpe sich in Bereitschaft befindet. Außerdem wird die Temperatur im Warmwasserspeicher angezeigt (im Beispiel 30 °C).

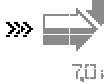

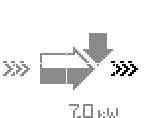

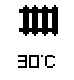

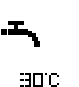

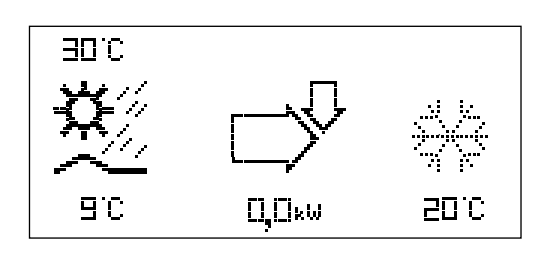

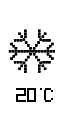

Das Symbol zeigt an, dass die Wärmepumpe im Kühlbetrieb ist. Unter dem Symbol wird die aktuelle Heizungsvorlauftemperatur angezeigt (im Beispiel 20 °C).

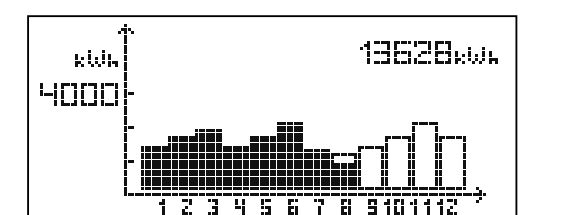

### **Energieertragsanzeige**

Die Energieertragsanzeige zeigt in einer grafischen Darstellung für jeden der 12 Monate des aktuellen Jahres die aus der Umwelt gewonnene Energie an (schwarze Balken). Weiß gefüllte Balken stehen für zukünftige Monate des Jahres, die Balkenhöhe entspricht dem Ertrag des Monats im vergangenen Jahr (Vergleich möglich). Bei Erstinbetriebnahme ist die Balkenhöhe für alle Monate gleich Null, da noch keine Information vorliegt.

Die Skalierung (im Beispiel 4000 kWh) passt sich automatisch dem Monats-Höchstwert an.

Rechts oben wird die Gesamtsumme des Umweltertrages seit Inbetriebnahme angezeigt (im Beispiel: 13628 kWh).

### **4.7 Grunddaten manuell einstellen**

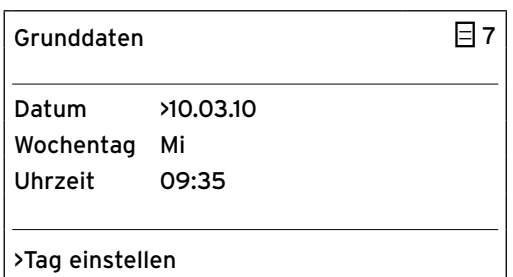

Im Menü Grunddaten **□** 7 können Sie das aktuelle Datum, den **Wochentag** sowie die aktuelle **Uhrzeit** für den Regler einstellen, falls zeitweilig kein oder nur schlechter DCF-Funkuhrempfang möglich ist.

Diese Einstellungen wirken auf alle angeschlossenen Systemkomponenten.

### **4.8 Betriebszustand und Warnmeldungen auslesen**

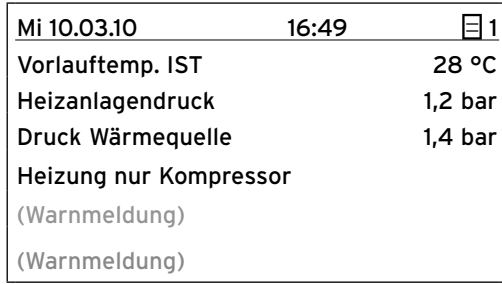

Komp. = Kompressor ZH = Zusatzheizung WW = Warmwasser

Tag, Datum, Uhrzeit sowie Vorlauftemperatur, Heizungsanlagendruck und Wärmequellendruck werden angezeigt.

**Vorlauftemp. IST:** Aktuelle Vorlauftemperatur in der Wärmepumpe.

- **Heizanlagendruck:** Fülldruck der Heizungsanlage (Drucksensor Heizkreis)
- **Druck Wärmequelle:** Fülldruck des Solekreises (Drucksensor Solekreis)

### **Heizung nur Kompressor:** Diese Meldungen geben Auskunft über den aktuellen Betriebszustand. Möglich

- sind: – Bereitschaft
- Kühlen
- Heizung nur Komp.
- Heizung Komp. & ZH
- Heizung nur ZH
- Regelabschaltung Heizen
- Regelabschaltung Warmw.
- Warmwasser nur Kompr.
- Warmwasser nur ZH
- Sperrzeit Warmwasser
- Sperrzeit Bereitschaft
- Frostschutz Heizung
- Frostschutz Speicher
- Legionellenschutz
- Pumpenblockierschutz
- Störabschaltung: Heizen
- Fehlerabschaltung: Heizen
- Störabschaltung: WW
- Fehlerabschaltung: WW
- Störung
- Fehlerabschaltung
- Wiederanlauf
- Nachlauf Kompr. Heizen
- Nachlauf Kompr. WW
- Kühlbetrieb & WW

Bei kritischen Betriebszuständen (zeitlich begrenzt auftretend) wird in den beiden letzten Displayzeilen eine Warnmeldung angezeigt (**¬ Kap. 5.3**). Diese Zeilen sind leer, wenn der Betriebszustand normal ist.

### **4.9 Heizbetrieb einstellen**

### **4.9.1 Betriebsart für Heizbetrieb einstellen**

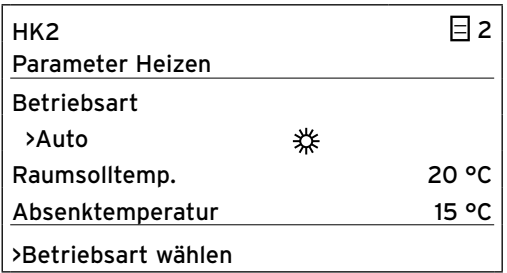

#### **Betriebsart**

Für jeden Heizkreis (HK2, optional auch HK4 bis HK15) stehen folgende Betriebsarten zur Verfügung:

- **Auto:** Der Betrieb des Heizkreises wechselt nach einem einstellbaren Zeitprogramm zwischen den Betriebsarten "Heizen" und "Absenken".
- **Eco:** Der Betrieb des Heizkreises wechselt nach einem einstellbaren Zeitprogramm zwischen den Betriebsarten "Heizen" und "Aus". Hierbei wird der Heizkreis in der Absenkzeit abgeschaltet, sofern die Frostschutzfunktion (abhängig von der Außentemperatur) nicht aktiviert wird.
- **Heizen:** Der Heizkreis wird unabhängig von einem einstellbaren Zeitprogramm auf die Raumsolltemperatur geregelt.
- **Absenken:** Der Heizkreis wird unabhängig von einem einstellbaren Zeitprogramm auf die Absenktemperatur geregelt.
- **Aus:** Der Heizkreis ist aus, wenn die Frostschutzfunktion (abhängig von der Außentemperatur) nicht aktiviert ist.

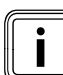

Je nach Anlagenkonfiguration werden zusätzliche Heizkreise angezeigt.

# 4 Bedienung

### **4.9.2 Raumsolltemperatur einstellen**

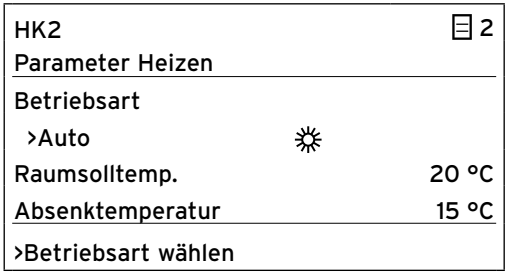

#### **Raumsolltemp.**

Die Raumsolltemperatur ist die Temperatur, auf die die Heizung in der Betriebsart "Heizen" oder während der Zeitfenster regeln soll. Dieser Parameter kann für jeden Heizkreis separat eingestellt werden. Die Raumsolltemperatur wird zur Berechnung der Heizkurve herangezogen. Wenn Sie die Raumsolltemperatur erhöhen, verschieben Sie die eingestellte Heizkurve parallel auf einer 45°-Achse und dementsprechend die vom Regler zu regelnde Vorlauftemperatur.

Änderungsschrittweite: 0,5 °C

Werkseinstellung: Raumsolltemp.: 20 °C

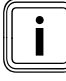

Wählen Sie die Raumsolltemperatur nur so<br>hoch, dass die Temperatur für Ihr persönliches Wohlbefinden gerade ausreicht (z. B. hoch, dass die Temperatur für Ihr persönliches Wohlbefinden gerade ausreicht (z. B. 20 °C). Jedes Grad über den eingestellten Wert hinaus bedeutet einen erhöhten Energieverbrauch von etwa 6 % im Jahr.

### **4.9.3 Absenktemperatur einstellen**

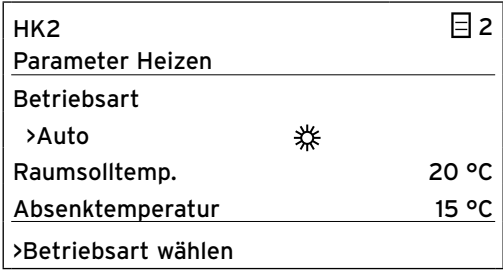

### **Absenktemperatur**

Die Absenktemperatur ist die Temperatur, auf die die Heizung in der Absenkzeit geregelt wird. Für jeden Heizkreis kann eine eigene Absenktemperatur eingestellt werden. Änderungsschrittweite: 0,5 °C

Die eingestellte Betriebsart legt fest, unter welchen Bedingungen der zugeordnete Heizkreis geregelt werden soll.

Werkseinstellung: Absenktemp.: 15 °C

### **4.9.4 Zeitprogramm für Heizbetrieb einstellen**

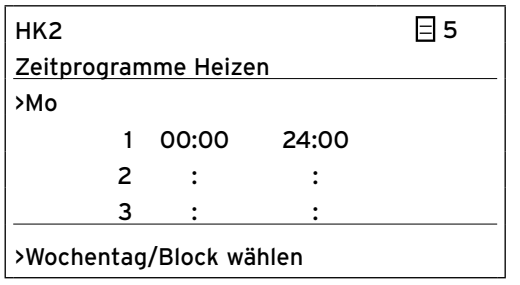

Im Menü **HK2 Zeitprogramme Heizen** können Sie die Heizzeiten je Heizkreis einstellen.

Sie können pro Tag bzw. Block bis zu drei Heizzeiten hinterlegen. Die Regelung erfolgt auf die eingestellte Heizkurve und die eingestellte Raumsolltemperatur.

Werkseinstellung: Mo. – So. 0:00 – 24:00 Uhr

Je nach Tarifvertrag mit dem Versorgungsnetzbetreiber oder der Bauweise des Hauses kann auf Absenkzeiten verzichtet werden.

Versorgungsnetzbetreiber bieten eigene verbilligte Stromtarife für Wärmepumpen an. Aus wirtschaftlicher Sicht kann es sinnvoll sein, den günstigeren Nachtstrom zu nutzen. Bei Niedrigenergiehäusern (in Deutschland Standard ab 1. Februar 2002, Energieeinsparverordnung) kann aufgrund der geringen Wärmeverluste des Hauses auf eine Absenkung der Raumtemperatur verzichtet werden. Die gewünschte Absenktemperatur muss im **¬ Kap. 4.9.3, Menü 2** eingestellt werden.

### **4.10 Kühlbetrieb einstellen**

### **4.10.1 Betriebsart für Kühlbetrieb einstellen**

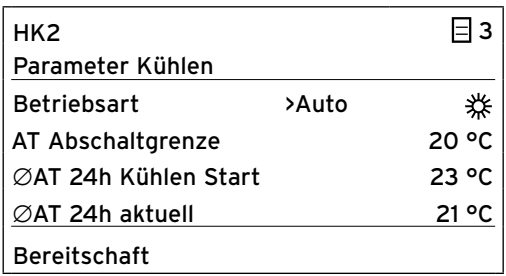

Einstellung der Parameter, die den automatischen Kühlbetrieb regeln.

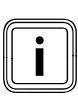

Beeinträchtigung der Kühlfunktion durch<br>
Im Kühlbetrieb müssen die Thermostatvengeschlossene Thermostatventile! tile auf "offen" geschaltet sein, um eine ungestörte Zirkulation des gekühlten Heizwassers im Fußbodenkreislauf gewährleisten zu können.

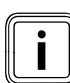

Je nach Anlagenkonfiguration werden zusätzliche Heizkreise angezeigt.

**Betriebsart:** Für jeden Heizkreis stehen folgende Betriebsarten zur Verfügung:

**Auto:** Der Betrieb des Heizkreises wechselt nach einem einstellbaren Zeitprogramm zwischen den Betriebsarten "Kühlen" und "Aus".

**Kühlen:** Der Heizkreis wird unabhängig von einem einstellbaren Zeitprogramm auf die Vorlauftemperatur Kühlbetrieb geregelt (vom Fachhandwerker einstellbar).

**Aus:** Der Heizkreis ist aus.

Werkseinstellung: Auto

### **4.10.2 Temperaturgrenze für Abschaltung des Heizbetriebs einstellen**

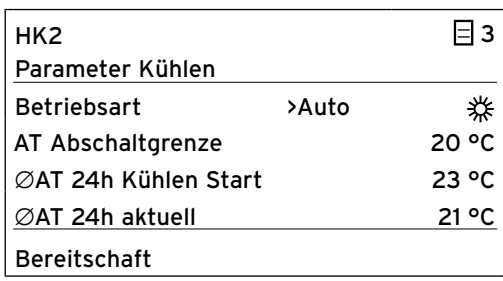

**AT-Abschaltgrenze:** Grenze der Außentemperatur für die Abschaltung des Heizbetriebs (Sommerfunktion).

Für jeden Heizkreis kann eine eigene AT-Abschaltgrenze eingestellt werden.

Werkseinstellung: 20 °C

### **4.10.3 Temperaturgrenze für Start des Kühlbetriebs einstellen**

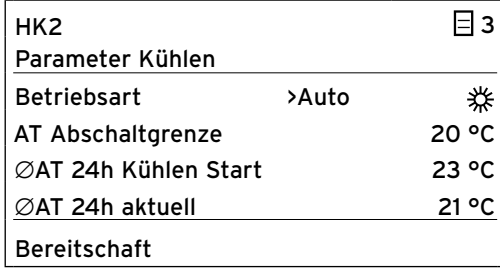

### **AT 24h Kühlen Start:** Wert des Außentemperaturmittelwertes, ab dem die Kühlung aktiviert wird.

Für jeden Heizkreis kann eine eigene  $\varnothing$  AT 24h Kühlen Start Temperatur eingestellt werden.

Werkseinstellung: 23 °C

### **4.10.4 Außentemperaturmittelwert für Start des Kühlbetriebs ablesen**

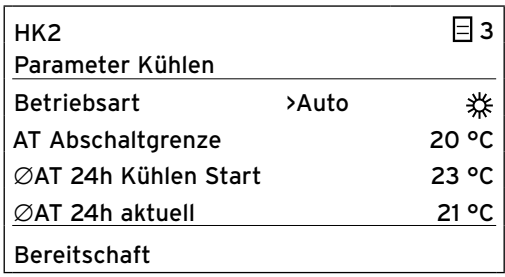

### **4.10.5 Status des Kühlbetriebs ablesen**

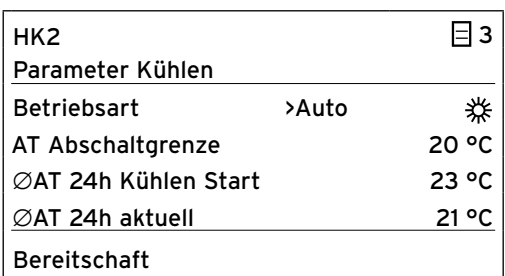

 **AT 24h aktuell:** Anzeige des aktuell berechneten 24-stündigen Außentemperaturmittelwertes.

Folgende Statusinformation wird in der letzten Displayzeile angezeigt:

#### **Heizanforderung:**

Die Bedingung für den Heizbetrieb ist gegeben.

#### **Bereitschaft:**

Weder die Bedingung für den Heizbetrieb noch die für den Kühlbetrieb ist erfüllt oder die Übergangszeit zwischen Heizen und Kühlen läuft.

#### **Kühlanforderung:**

Die Bedingung für den Kühlbetrieb ist gegeben.

# 4 Bedienung

### **4.11 Warmwasserbetrieb einstellen**

### **4.11.1 Betriebsart für Warmwasserbetrieb einstellen**

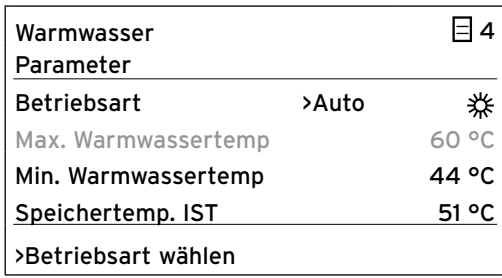

#### **Betriebsart**

Für den integrierten Warmwasserspeicher und den optionalen Zirkulationskreis sind die Betriebsarten "Auto", "Ein" und "Aus" möglich.

- **Auto:** Warmwasser-Bereitung und Zirkulationspumpe sind nach separat einstellbaren Zeitprogrammen aktiv (**¬ Kap. 4.11.4**).
- **Ein:** Ständige Warmwasser-Nachheizung, Zirkulationspumpe läuft ständig.
- **Aus:** Keine Warmwasser-Bereitung, Frostschutzfunktion ist aktiv.

### **4.11.2 Maximale und minimale Warmwassertemperatur einstellen**

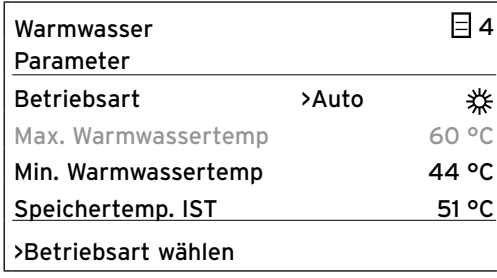

**Max. Warmwassertemperatur:** Die maximale Warmwassertemperatur gibt an, bis zu welcher Temperatur der Warmwasserspeicher geheizt werden soll.

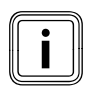

Die maximale Warmwassertemperatur wird<br>
nur angezeigt, wenn der Fachhandwerker<br>
die Elektro-Zusatzheizung für Warmwasser nur angezeigt, wenn der Fachhandwerker freigeschaltet hat. Ohne Elektro-Zusatzheizung wird die maximale Warmwassertemperatur durch die Drucksensor-Regelabschaltung des Kältemittelkreises begrenzt und ist nicht einstellbar!

**Min. Warmwassertemperatur:** Die minimale Warmwassertemperatur gibt den Grenzwert an, bei dessen Unterschreitung der Warmwasserspeicher geheizt wird.

Werkseinstellung: Min. Warmwassertemp. 44 °C

### **4.11.3 Aktuelle Warmwasser-Speichertemperatur ablesen**

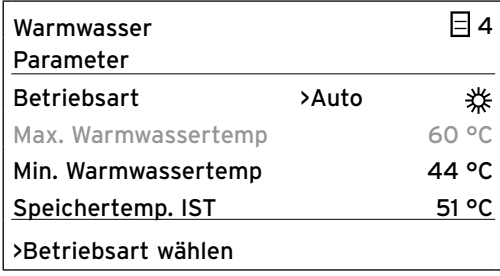

**Speichertemp. IST**: Aktuelle Temperatur im Warmwasserspeicher.

Wir empfehlen, die Warmwasserbereitung ohne die Elektro-Zusatzheizung zu realisieren. Dadurch ist die maximale Warmwassertemperatur mittels Regeldruckabschaltung im Kältemittelkreis der Wärmepumpe vorgegeben. Diese Abschaltung entspricht einer max. Warmwassertemperatur von 55 °C .

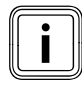

Um die Anzahl der Starts der Wärmepumpe<br>möglichst gering zu halten, sollte eine möglichst<br>lichst niedrige minimale Warmwassertemmöglichst gering zu halten, sollte eine möglichst niedrige minimale Warmwassertemperatur gewählt werden.

### **4.11.4 Zeitprogramm für Warmwasserbetrieb einstellen**

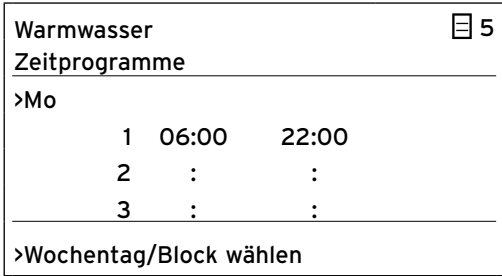

Im Menü **Warmwasser Zeitprogramme** können Sie einstellen, zu welchen Zeiten der Warmwasserspeicher geheizt wird.

Sie können pro Tag bzw. Block bis zu drei Zeiten hinterlegen.

Die Bereitstellung von Warmwasser sollte nur in Zeiten aktiv sein, in denen auch wirklich warmes Wasser gezapft wird. Bitte stellen Sie diese Zeitprogramme auf Ihre minimalen Anforderungen ein.

Beispielsweise kann bei Berufstätigen ein Zeitfenster von 6.00 – 8.00 Uhr und ein zweites Zeitfenster von 17.00 – 23.00 Uhr den Energieverbrauch für die Warmwasserbereitung minimieren.

Werkseinstellung: Mo. – Fr. 6:00 – 22:00 Uhr Sa. 7:30 – 23:30 Uhr So. 7:30 – 22:00 Uhr

### **4.11.5 Zeitprogramm für Warmwasser-Zirkulationsfunktion einstellen**

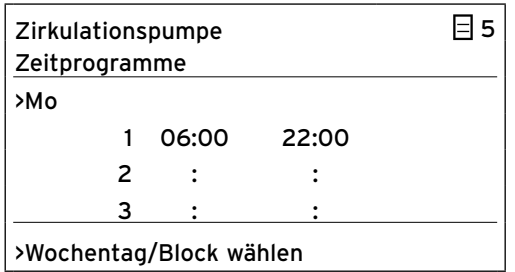

Im Menü **Zirkulationspumpe Zeitprogramme** können Sie einstellen, zu welchen Zeiten die optionale Zirkulationspumpe in Betrieb sein soll.

Sie können pro Tag bzw. Block bis zu drei Zeiten hinterlegen.

Ist für Warmwasser die Betriebsart "EIN" eingestellt, läuft die Zirkulationspumpe ständig (**¬ Kap. 4.11.1, Menü 4**).

Das Zeitprogramm **Zirkulationspumpe** sollte dem Zeitprogramm **Warmwasser** entsprechen, ggf. können die Zeitfenster noch enger gewählt werden.

Wenn ohne eingeschaltete Zirkulationspumpe die gewünschte Warmwassertemperatur schnell genug ansteht, kann die Zirkulationspumpe gegebenenfalls deaktiviert werden.

Zusätzlich kann über Tastschalter, die in unmittelbarer Nähe der Zapfstellen installiert und an die Wärmepumpe angeschlossen sind, eine kurzzeitige Aktivierung der Zirkulationspumpe erfolgen (Prinzip Treppenhaus-Beleuchtung). Die Betriebszeiten der Zirkulationspumpe können somit an den tatsächlichen Bedarf optimal angepasst werden. Wenden Sie sich dazu an Ihren Fachhandwerker.

Werkseinstellung: Mo. – Fr. 6:00 – 22:00 Uhr Sa. 7:30 – 23:30 Uhr So. 7:30 – 22:00 Uhr

### **4.12 Ferien-Funktion für Gesamtsystem programmieren**

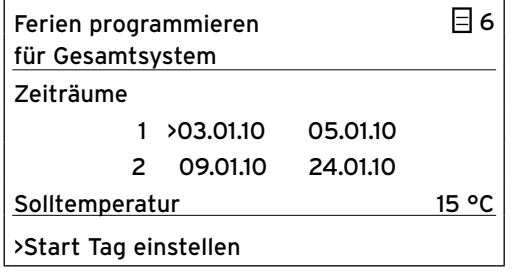

Zeiträume längerer Abwesenheit können im Menü **Ferien programmieren** eingestellt werden. Es ist möglich, für den Regler und alle daran angeschlossenen Systemkomponenten zwei Ferienzeiträume mit Datumsangabe zu programmieren. Zusätzlich können Sie hier die gewünschte **Solltemperatur** für die Ferien einstellen, d. h. unabhängig vom normalen Zeitprogramm. Nach Ablauf der Ferienzeit springt der Regler automatisch in die davor gewählte Betriebsart zurück. Die Aktivierung des Ferienprogramms ist nur in den Betriebsarten "Auto" und "Eco" möglich.

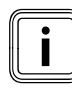

Die Solltemperatur während dieser Zeit<br>sollte möglichst niedrig gewählt werden<br>Warmwasserbereitung und die Zirkulatio sollte möglichst niedrig gewählt werden. Die Warmwasserbereitung und die Zirkulationspumpe gehen während des Ferienzeitprogramms automatisch in die Betriebsart "Aus".

Werkseinstellung: Zeitraum 1: 01.01.2008 – 01.01.2008

> Zeitraum 2: 01.01.2008 – 01.01.2008

Solltemperatur 15 °C

### **4.13 Manuell einstellbare Funktionen aktivieren**

Die manuell einstellbaren Funktionen dienen dazu, bestimmten Funktionen der Wärmepumpe für einen bestimmten Zeitraum Priorität einzuräumen. So können Sie z. B. mit der Partyfunktion die nächste Nachtabsenkung der Temperatur verhindern.

Die Anwahl der einstellbaren Funktionen ist aus der Grundanzeige möglich. Dazu drücken Sie den Einsteller  $\Xi$ .

Die Funktion ist danach sofort aktiv. In der Sparfunktion ist zusätzlich die Eingabe der Uhrzeit erforderlich, bis zu der die Sparfunktion (auf Absenktemperatur regeln) gültig sein soll.

Um den Parameter zu verändern, müssen Sie den Einsteller drehen. Eine einmal aktivierte Funktion kann mit Ausnahme der manuellen Kühlfunktion nicht sofort wieder deaktiviert werden.

Die Grundanzeige erscheint entweder nach Ablaufen der Funktion (Erreichen der Zeit) oder durch erneutes Drücken des Einstellers  $\Xi$ .

### **4.13.1 Sparfunktion aktivieren**

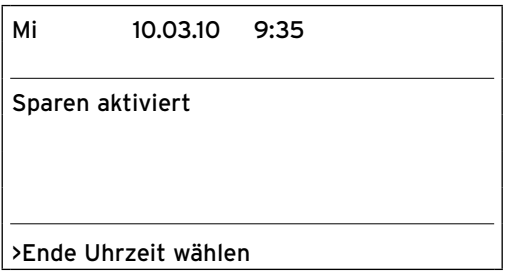

### **4.13.2 Partyfunktion aktivieren**

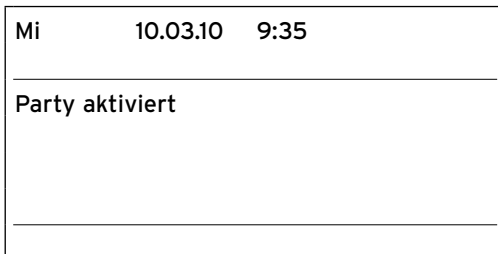

Mit der Sparfunktion können Sie die Vorlauftemperatur des Heizbetriebs für einen einstellbaren Zeitraum absenken. Die Sparfunktion können Sie nur für die Heizkreise nutzen, für die die Betriebsart "Auto" eingestellt ist.

- > Drücken Sie den linken Einsteller  $\boxdot$  1 mal.
- > Geben Sie die Uhrzeit für das Ende der Sparfunktion im Format hh:mm (Stunde:Minute) ein.

Die Sparfunktion ist aktiviert.

Mit der Partyfunktion können Sie die Heizleistung und Aufheizung des Warmwassers über den nächsten Absenkzeitpunkt hinaus bis zum nächsten Heizbeginn aufrechterhalten. Die Partyfunktion können Sie nur für die Heizkreise bzw. Warmwasserkreise nutzen, für die die Betriebsart "Auto" oder "ECO" eingestellt ist.

> Drücken Sie den linken Einsteller  $\boxdot$  2 mal. Die Partyfunktion ist aktiviert.

### **4.13.3 Einmalige Speicherladung aktivieren**

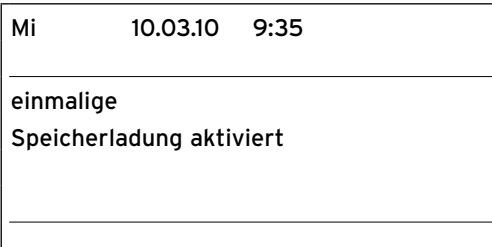

Diese Funktion erlaubt es Ihnen, den Warmwasser speicher unabhängig vom aktuellen Zeitprogramm einmal aufzuladen (aufzuheizen).

> Drücken Sie den linken Einsteller  $\boxdot$  3 mal. Die Speicherladung ist aktiviert.

### **4.13.4 Manuelle Kühlfunktion aktivieren**

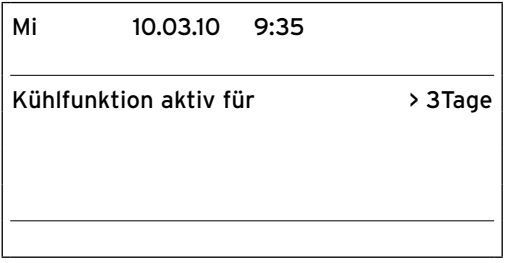

Diese Funktion erlaubt es Ihnen, die permanente Kühlfunktion manuell für einen wählbaren Zeitraum dauerhaft zu aktivieren.

- > Drücken Sie den linken Einsteller  $\boxdot$  4 mal.
- > Wählen Sie einen Zeitraum (1 bis 99 Tage), um die Kühlfunktion für diesen Zeitraum zu aktivieren.
- > Wählen Sie "AUS", um die aktive Kühlfunktion zu deaktivieren.

Ist die manuelle Kühlfunktion aktiv,

- erscheint in der Grundanzeige das Symbol eines Eiskristalls.
- ist die Heizfunktion außer Betrieb gesetzt.
- ist die automatische Kühlfunktion außer Kraft gesetzt.
- ist die Warmwasser-Funktion weiterhin aktiv.

# 4 Bedienung

### **4.14 Einstellwerte der Codeebene lesen**

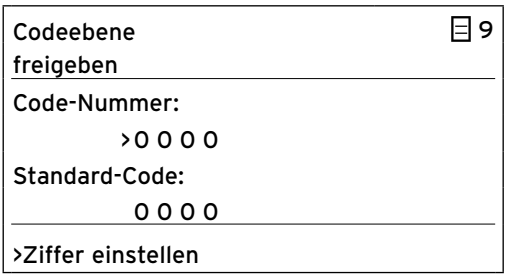

Sie können die Einstellwerte der Codeebene auslesen, aber nicht verändern. Diese Werte wurden durch den Fachhandwerker eingestellt.

> Drücken Sie einmal ohne Eingabe eines Codes den Einsteller  $\square$ .

Danach können Sie alle Parameter der Codeebene durch Drehen des Einstellers  $\boxdot$  lesen, aber nicht verändern.

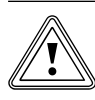

# b **Vorsicht! durch falsch eingestellte Parameter! Mögliche Funktionsbeeinträchtigung**

Verändern der anlagenspezifischen Parameter kann Störungen bzw. Schäden an der Wärmepumpe verursachen.

> Versuchen Sie nicht durch willkürliche Eingaben in die Codeebene zu gelangen.

### **4.15 Werkseinstellungen wiederherstellen**

Bevor Sie die Funktion ausführen, notieren Sie sich alle eingestellten Werte im Regler sowohl in der Betreiberebene als auch in der Codeebene (**¬ Kap. 4.14**).

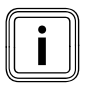

Wenn Sie alle Werte auf Werkseinstellung<br>zurücksetzen, müssen Sie Ihren Fachhand<br>werker benachrichtigen, damit er die zurücksetzen, müssen Sie Ihren Fachhandwerker benachrichtigen, damit er die grundlegenden Einstellungen neu vornimmt.

Sie können wählen, ob nur Zeitprogramme oder alle Werte auf Werkseinstellung zurückgesetzt werden sollen.

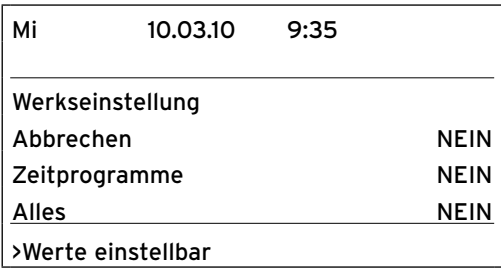

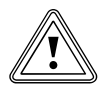

# b **Vorsicht! aller Werte auf Werkseinstellung! Mögliche Fehlfunktion durch Rücksetzen**

Rücksetzen aller Werte auf die Werkseinstellung kann anlagen spezifische Einstellungen löschen und zu Fehlfunktion oder Abschalten der Wärmepumpe führen. Die Wärmepumpe kann nicht beschädigt werden.

- > Bevor Sie die Wärmepumpe auf die Werkseinstellungen zurücksetzen, durchblättern Sie am Regler alle Menüs und **notieren** Sie alle eingestellten Werte, die Sie beibehalten wollen.
- > Halten Sie beiden Einsteller mindestens 5 Sekunden, um das Menü "Werkseinstellung" aufzurufen.
- > Drehen Sie den Einsteller [.], bis der Cursor vor dem Wert in der Zeile für die auszuführende Funktion steht:

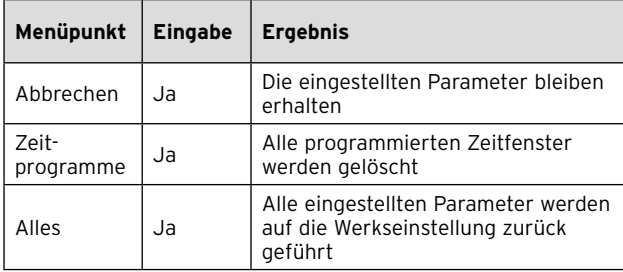

- > Drücken Sie den Einsteller | um den Wert zu markieren.
- > Drehen Sie den Einsteller  $\Box$ , bis JA angezeigt wird.
- $\triangleright$  Drücken Sie den Einsteller  $\Box$ .

Die Funktion wird ausgeführt. Das Display wechselt in die Grundanzeige.

> Wenn Sie alle Werte zurückgesetzt haben, benachrichtigen Sie Ihren Fachhandwerker, damit er die notierten Werte wieder neu einstellt.

### **4.16 Wärmepumpe zeitweilig abschalten**

Ein Abschalten der Wärmepumpe ist nur über die Bedienkonsole möglich, indem Heizung und Warmwasserbereitung in den jeweiligen Menüs deaktiviert werden.

> Stellen Sie hierzu für Heizbetrieb, Kühlbetrieb und Warmwasserbereitung die Betriebsart "AUS" ein (+ **Kap. 4.9.1, Menü 2, Kap. 4.10.1, Menü 3 und Kap. 4.11.1, Menü** □ 4).

### **4.17 Wärmepumpe ausschalten**

Falls es erforderlich sein sollte, die Wärmepumpe auszuschalten, müssen Sie das Gerät komplett stromlos schalten. > Schalten Sie die Sicherungsautomaten aus.

Beim Wiederanlauf nach Spannungsausfall oder Abschalten der Spannungsversorgung wird das aktuelle Datum und die aktuelle Uhrzeit durch den DCF-Empfänger automatisch neu eingestellt bzw. bei fehlendem DCF-Empfang müssen Sie diese Werte selbst neu einstellen.

### **5 Störungsbeseitigung**

Die Inbetriebnahme Ihrer Wärmepumpe erfolgte nach der Installation durch Ihren Fachhandwerksbetrieb. Eine erneute Inbetriebnahme ist auch für den Fall nicht erforderlich, falls Ihre Wärmepumpe einmal durch einen Spannungsabfall unkontrolliert vom Netz geht (Stromausfall, Sicherung defekt, Sicherung ausgeschaltet). Die Wärmepumpe geoTHERM exclusiv verfügt über eine selbsttätige Reset-Funktion, d. h. die Wärmepumpe begibt sich von selbst wieder in ihren Ausgangszustand zurück, sofern keine Störung der Wärmepumpe selbst vorliegt.

### **5.1 Störungsarten**

Fehlermeldungen erscheinen ca. 20 Sekunden nachdem ein Fehler aufgetreten ist auf dem Display. Wenn der Fehler mindestens 3 Minuten anliegt, wird eine Fehlermeldung in den Fehlerspeicher des Reglers geschrieben.

Die geoTHERM Regelung kennt verschiedene Störungsarten:

- **Fehler mit zeitweiliger Warnmeldung** Die Wärmepumpe bleibt in Betrieb und wird nicht abgeschaltet. Diese Warnmeldungen erscheinen zunächst im Menü $\Xi$ 1 und werden in den Fehlerspeicher geschrieben, wenn der Fehler länger als 3 Minuten anliegt.
- **Fehler mit zeitweiliger Abschaltung** Die Wärmepumpe wird zeitweilig abgeschaltet und läuft selbstständig wieder an. Der Fehler wird angezeigt und verschwindet selbstständig, wenn die Fehlerursache nicht mehr besteht oder beseitigt wurde.
- **Fehler mit dauerhafter Abschaltung** Die Wärmepumpe wird dauerhaft abgeschaltet. Sie kann nach Beseitigung der Fehlerursache und nach Rücksetzen des Fehlers im Fehlerspeicher durch den Fachhandwerker neu gestartet werden.

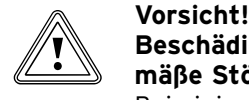

### **Beschädigungsgefahr durch unsachgemäße Störungsbehebung!**

Bei einigen Störungen geht die Wärmepumpe außer Betrieb.

- > Benachrichtigen Sie in diesem Fall Ihren Fachhandwerker oder an den Vaillant Werkskundendienst.
- > Benachrichtigen Sie Ihren Fachhandwerker, falls Störungen auftreten, die nicht in dieser Betriebsanleitung beschrieben sind.
- > Versuchen Sie nicht, die Störungsursache selbst zu beseitigen.

### **5.2 Fehlerspeicher einsehen**

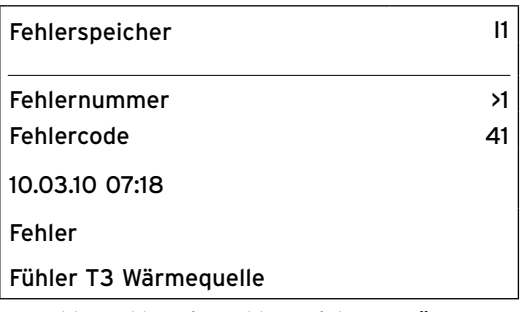

**5.1 Fehlermeldung im Fehlerspeicher Menü I1**

Sie können den Fehlerspeicher einsehen, um die letzten Fehlermeldungen anzuzeigen. Nur der Fachhandwerker kann den Fehlerspeicher auslesen und löschen.

- > Drehen Sie den Einsteller  $\Box$  einmal nach links.
- $\triangleright$  Drehen Sie den Einsteller  $\Box$ , um weitere Fehlermeldungen anzuzeigen.

Notieren Sie sich Fehlercode und Fehlertext. Wenn Sie Ihren Fachhandwerker benachrichtigen, teilen Sie ihm den Fehlercode und den Fehlertext mit.

### **5.3 Fehler mit zeitweiliger Warnmeldung**

Die folgenden Warnmeldungen werden durch temporäre Störungen im Betrieb der Wärmepumpe verursacht. Die Wärmepumpe bleibt in Betrieb und wird nicht abgeschaltet.

- > Notieren Sie sich Fehlercode und Fehlertext sowie Betriebsart und Witterungsbedingungen.
- > Besprechen Sie diese Notizen bei der nächsten Inspektion mit dem Fachhandwerker.

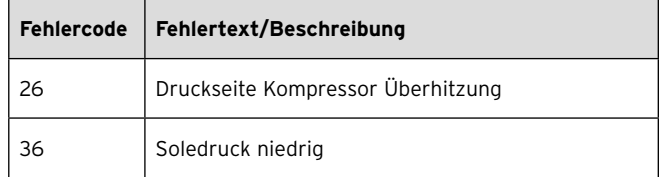

**5.1 Fehler mit zeitweiliger Warnmeldung**

### **5.4 Fehler mit zeitweiliger Abschaltung**

Die Wärmepumpe wird vorübergehend abgeschaltet und läuft selbstständig wieder an, wenn die Fehlerursache nicht mehr besteht oder beseitigt wurde.

Abhängig vom Fehler geht die Wärmepumpe nach 5 bzw. 60 Minuten automatisch wieder in Betrieb.

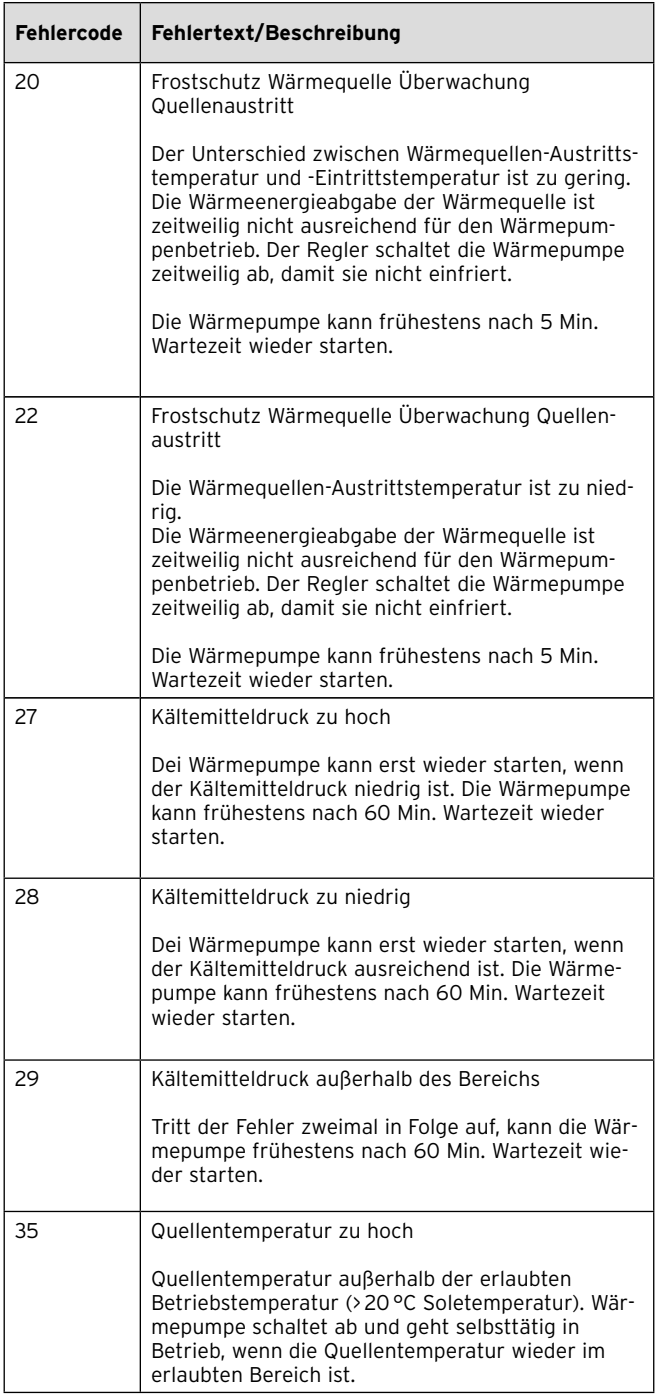

#### **5.2 Fehler mit zeitweiliger Abschaltung**

### **5.5 Fehler mit dauerhafter Abschaltung**

Es können Fehler auftreten, die zur Abschaltung der Wärmepumpe führen.

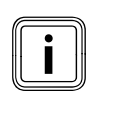

Nur ein Fachhandwerker darf die Fehler-<br>
ursache der nachfolgend beschriebenen<br>
Fehler beseitigen und den Fehlerspeicher ursache der nachfolgend beschriebenen löschen.

Die Grundanzeige verschwindet und die Fehlermeldung wird im Display angezeigt.

### **Notbetrieb**

Je nach Art der Störung kann der Fachhandwerker einstellen, dass die Wärmepumpe bis zur Beseitigung der Fehlerursache in einem Notbetrieb über die integrierte Elektro-Zusatzheizung oder ein externes Heizgerät weiterläuft. Wenn der Notbetrieb möglich ist (**¬ Tab. 5.3**), d. h. die Elektro-Zusatzheizung oder ein externes Heizgerät dafür freigeschaltet wurde, kann der Fachhandwerker diesen entweder für Heizbetrieb oder für den Warmwasserbetrieb oder für beides aktivieren.

Unter der Fehlermeldung erscheinen folgende Parameter:

- Rücksetzen (JA/NEIN) Löscht die Fehlermeldung und schaltet den Kompressorbetrieb frei.
- Warmwasser Vorrang (JA/NEIN) Gibt die Zusatzheizung für Warmwasserbetrieb frei.
- Heizbetrieb Vorrang (JA/NEIN) Gibt die Zusatzheizung für Heizbetrieb frei.

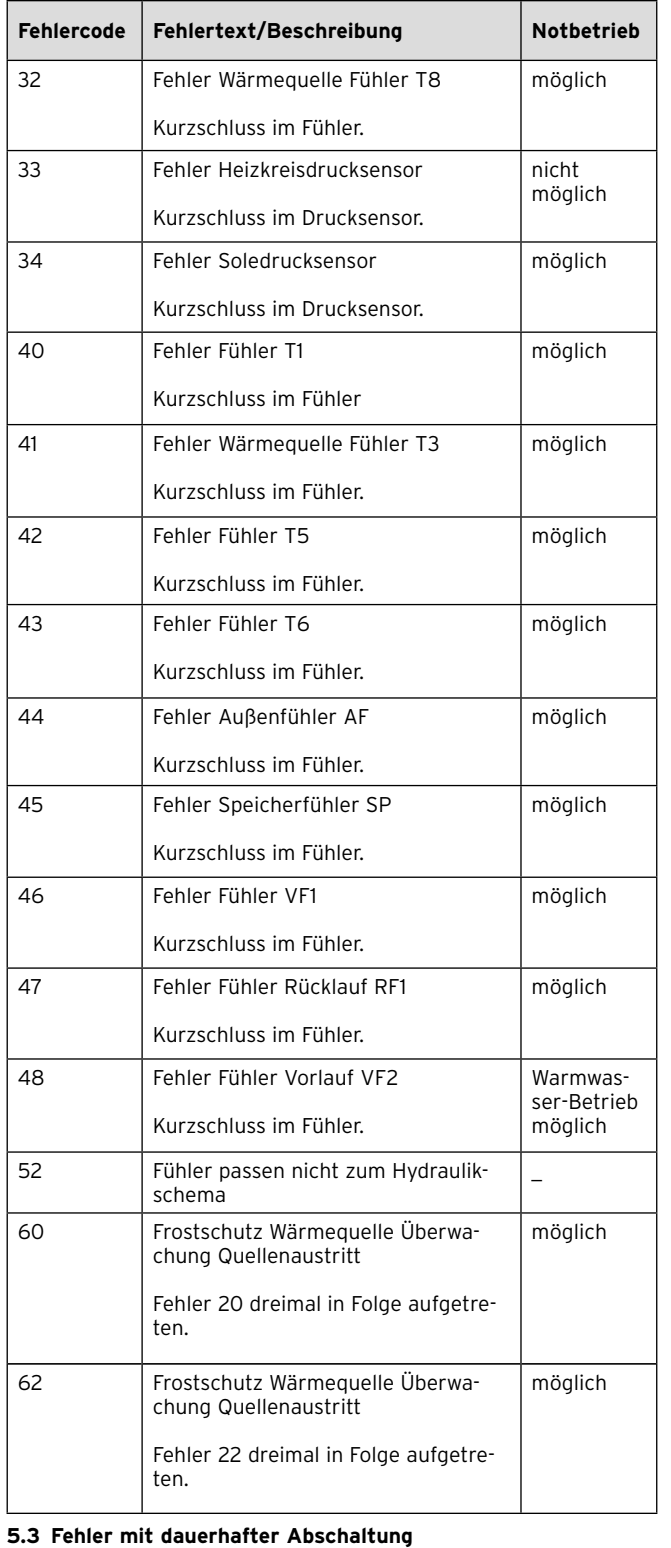

| Fehlercode | Fehlertext/Beschreibung                                                                                                    | <b>Notbetrieb</b> |
|------------|----------------------------------------------------------------------------------------------------|-------------------|
| 72         | Vorlauftemperatur zu hoch für Fuß-<br>bodenheizung                                                                                                    |                   |
|            | Vorlauftemperatur für 15 Min. höher<br>als ein eingestellter Wert. Sensor<br>oder Regler defekt.                                                                                                    |                   |
| 81         | Kältemitteldruck zu hoch                                                                                                    | möglich           |
|            | Fehler 27 dreimal in Folge aufgetre-<br>ten.                                                                                                    |                   |
| 83         | Kältemitteldruck zu niedrig;<br>Wärmequelle überprüfen.                                                                                                    | möglich           |
|            | Fehler 28 dreimal in Folge aufgetre-<br>ten.                                                                                                    |                   |
| 84         | Kältemitteldruck<br>außerhalb des Bereichs                                                                                                    | möglich           |
|            | Fehler 29 dreimal in Folge aufgetre-<br>ten.                                                                                                    |                   |
| 85         | Fehler Heizkreispumpe                                                                                                    |                   |
|            | Kurzschluss oder Trockenlauf                                                                                                    |                   |
| 86         | Fehler Solepumpe                                                                                                    | möglich           |
|            | Kurzschluss oder Trockenlauf.                                                                                                    |                   |
| 90         | Heizanlagendruck zu niedrig                                                                                                    |                   |
|            | Druck < 0,5 bar<br>Wärmepumpe schaltet ab und geht<br>selbsttätig in Betrieb, wenn der<br>Druck über 0,7 bar steigt.                                                                                 |                   |
| 91         | Sole Druck zu niedrig                                                                                                    | möglich           |
|            | Druck < 0,2 bar<br>Wärmepumpe schaltet ab und geht<br>selbsttätig in Betrieb, wenn der<br>Druck über 0,4 bar steigt, oder der<br>gegebenenfalls bauseits montierte<br>Soledruckschalter hat geöffnet |                   |
| 94         | Phasenausfall Sicherung kontrollie-<br>ren                                                                                                    | möglich           |
|            | Eine oder mehrere Phasen ausgefal-<br>len.                                                                                                    |                   |
| 95         | Falsche Drehrichtung, Komp. Phasen<br>tauschen                                                                                                    | möglich           |
|            | Phasenreihenfolge nicht korrekt.                                                                                                    |                   |
| 96         | Fehler Drucksensor<br>Kältekreis                                                                                                    | möglich           |
|            | Kurzschluss im Drucksensor.                                                                                                    |                   |

**5.3 Fehler mit dauerhafter Abschaltung (Fortsetzung)**

### **5.6 Störungen selbst beseitigen**

Neben den Störungen mit Fehlermeldung im Display der Wärmepumpe können nur wenige Störungen an der Heizungsanlage auftreten, die Sie selbst beseitigen können.

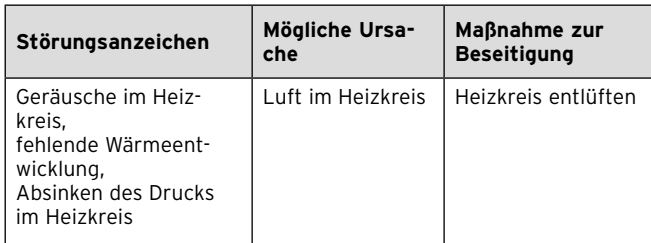

#### **5.4 Durch den Betreiber behebbare Störungen**

Wenn Sie nicht wissen, wie Sie den Heizkreis Ihrer Fußbodenheizung entlüften, benachrichtigen Sie Ihren Fachhandwerker.

### **6 Pflege und Wartung**

### **6.1 Anforderungen an den Aufstellort einhalten**

Der Aufstellort muss trocken und durchgängig frostsicher sein.

> Beachten Sie, dass Sie nachträglich keine baulichen Veränderungen vornehmen dürfen, die eine Verringerung des Raumvolumens oder Änderung der Temperatur am Aufstellort zur Folge haben.

### **6.2 Wärmepumpe reinigen und pflegen**

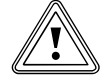

### Vorsicht!<br>Beschädi<br>mäße Rei **Beschädigungsgefahr durch unsachgemäße Reinigung!**

Scheuer- oder Reinigungs mittel können die Verkleidung beschädigen.

> Reinigen Sie die Verkleidung Ihrer Wärmepumpe mit einem feuchten Tuch und etwas Seife.

### **6.3 Wärmepumpe warten**

Im Unterschied zu Wärmeerzeugern auf Basis fossiler Energieträger sind bei der Wärmepumpe geoTHERM exclusiv keine aufwendigen Wartungsarbeiten notwendig. Voraussetzung für dauernde Betriebssicherheit, Zuverlässigkeit und hohe Lebensdauer ist eine jährliche Inspek tion/Wartung des Gerätes durch den Fachhandwerker.

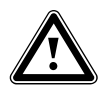

### a **Gefahr! fahr durch unsachgemäße Wartung und Verletzungsgefahr und Beschädigungsge-Reparatur!**

Unterlassene oder unsachgemäße Wartung kann die Betriebssicherheit der Wärmepumpe beeinträchtigen.

- > Versuchen Sie niemals, selbst Wartungs arbeiten oder Reparaturen an Ihrer Wärmepumpe durchzuführen.
- > Beauftragen Sie damit einen anerkannten Fachhandwerker.

Vaillant empfiehlt den Abschluss eines Wartungsvertrags.

Um alle Funktionen des Vaillant Geräts auf Dauer sicherzustellen und um den zugelassenen Serienzustand nicht zu verändern, dürfen bei Wartungs- und Instandhaltungsarbeiten nur original Vaillant Ersatzteile verwendet werden!

### **6.3.1 Fülldruck der Heizungsanlage prüfen**

Sie können den Fülldruck Ihrer Heizungsanlage am Regler der Wärmepumpe ablesen (**¬ Kap. 4.8, Menü 1**). Er sollte zwischen 1 und 2 bar betragen. Wenn der Wasserdruck unter 0,5 bar sinkt, wird die Wärmepumpe automatisch abgeschaltet eine Fehlermeldung angezeigt.

> Kontrollieren Sie den Fülldruck der Heizungsanlage nach Erstinbetriebnahme und Wartung täglich eine Woche lang und danach halbjährlich.

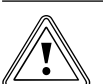

### **Market Vorsicht!**<br>Beschädi<br>Wasser! **Beschädigungsgefahr durch austretendes Wasser!**

Bei Undichtigkeiten kann Wasser austreten und zu Beschädigungen führen.

- > Schließen Sie bei Undichtigkeiten im Warmwasserleitungsbereich das Kaltwasser-Absperrventil.
- > Schalten Sie bei Undichtigkeiten im Heizkreis die Wärmepumpe aus. Schalten Sie dazu die Sicherungsautomaten der Wärmepumpe aus.
- Lassen Sie Undichtigkeiten von Ihrem Fachhandwerker beheben.

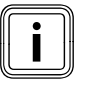

Das Kaltwasser-Absperrventil ist nicht im<br>Lieferumfang der Wärmepumpe enthalter<br>Es wird bauseitig durch Ihren Fachhandwe Lieferumfang der Wärmepumpe enthalten. Es wird bauseitig durch Ihren Fachhandwerker installiert. Dieser erklärt Ihnen die Lage und die Handhabung des Bauteils.

> Wenn der Fülldruck weniger als 0,5 bar beträgt, benachrichtigen Sie Ihren Fachhandwerker, damit er Heizwasser ergänzt und den Fülldruck erhöht.

#### Vorsicht!<br>Beschädi<br>Anlage d **Beschädigungsgefahr für Gerät und Anlage durch stark kalkhaltiges oder stark korrosives oder mit Chemikalien versetztes Leitungswasser!**

Durch ungeeignetes Leitungswasser kann es zu Schäden an Dichtungen und Membranen, zum Zusetzen wasserdurchströmter Bauteile im Geräte und in der Anlage sowie zu Geräuschen im Heizbetrieb kommen.

- > **Nur für Österreich**  Beachten Sie zum Befüllen der Heizungsanlage die ÖNORM H 5195 Teil 1 und 2.
- > Wenn es notwendig ist, dass die Heizungsanlage nachgefüllt bzw. entleert und vollständig wieder gefüllt werden muss, informieren Sie sich bei dem Fachhandwerker, der Ihr Vaillant Gerät installiert hat.

> In bestimmten Fällen muss das verwendete Heizwasser geprüft und aufbereitet werden. Auch hierzu gibt Ihnen Ihr Fachhandwerker nähere Informationen.

### **6.4 Füllstand und Fülldruck des Solekreises prüfen**

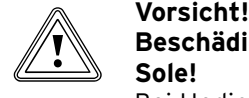

**Beschädigungsgefahr durch austretende Sole!**

Bei Undichtigkeiten im Solekreis kann Sole austreten und zu Beschädigungen führen.

- > Schalten Sie bei Undichtigkeiten im Solekreis die Wärmepumpe aus. Schalten Sie dazu die Sicherungsautomaten der Wärmepumpe aus.
- > Lassen Sie Undichtigkeiten von Ihrem Fachhandwerker beheben.

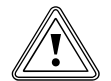

Vorsicht!<br>Beschädigungsgefahr durch Solemange<br>Zu geringer Füllstand der Soleflüssigkeit **Beschädigungsgefahr durch Solemangel!** kann zu Beschädigungen der Wärmepumpe führen.

- > Kontrollieren Sie den Füllstand der Soleflüssigkeit nach der Erstinbetriebnahme täglich eine Woche lang und danach halbjährlich.
- > Lassen Sie die Soleflüssigkeit von Ihrem Fachhandwerker auffüllen.

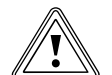

**Marker Vorsicht!**<br>Beschädi<br>einträcht *e*inträcht **Beschädigungsgefahr und Funktionsbeeinträchtigung durch Nachfüllen von reinem Wasser!**

Durch Nachfüllen von reinem Wasser kann es zu Eisbildung im Solekreis durch verringerten Frostschutz kommen.

> Lassen Sie einen zu geringen Füllstand der Soleflüssigkeit von Ihrem Fachhandwerker mit Soleflüssigkeit ausgleichen.

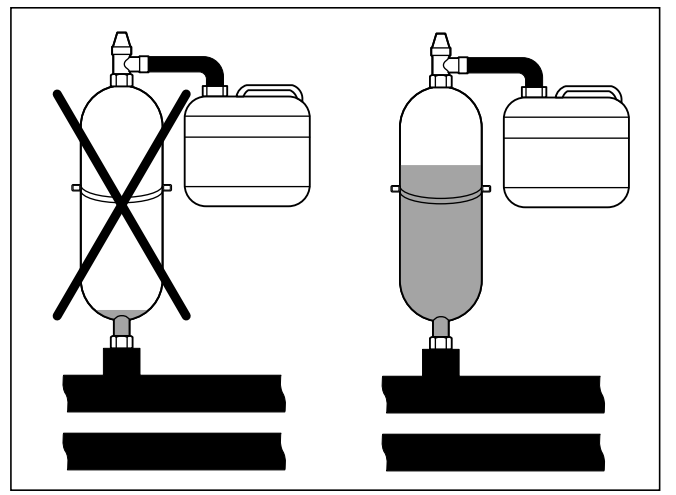

**6.1 Füllstand des Sole-Ausgleichsbehälters**

Wenn der Füllstand der Soleflüssigkeit im ersten Monat nach Inbetriebnahme der Anlage etwas sinkt, ist das normal. Der Füllstand kann auch je nach Temperatur der Wärmequelle variieren. Er darf jedoch niemals so weit sinken, dass er im Sole-Ausgleichsbehälter nicht mehr sichtbar ist, da ansonsten Luft in den Solekreis eintritt.

> Kontrollieren Sie in regelmäßigen Abständen den Solestand bzw. Fülldruck des Solekreises. Sie können den Fülldruck des Solekreises ("Druck Wärmequelle") im Regler der Wärmepumpe ablesen (**¬ Kap. 4.8, Menü 1**).

Der Fülldruck sollte zwischen 1 und 2 bar betragen. Wenn der Fülldruck unter 0,2 bar sinkt, wird die Wärmepumpe automatisch abgeschaltet und eine Fehlermeldung angezeigt.

### **7 Recycling und Entsorgung**

Sowohl Ihre Wärmepumpe, als auch alle Zubehöre und die zugehörigen Transportverpackungen bestehen zum weitaus überwiegenden Teil aus recyclefähigen Rohstoffen und gehören nicht in den Hausmüll.

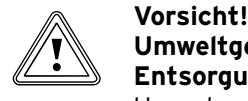

### **Umweltgefährdung durch unsachgemäße Entsorgung!**

Unsachgemäße Entsorgung des Kältemittels kann zu Umweltschäden führen.

- > Sorgen Sie dafür, dass das Kältemittel und die Soleflüssigkeit nur von qualifiziertem Fachpersonal entsorgt werden.
- > Beachten Sie die geltenden nationalen gesetzlichen Vorschriften.

### **7.1 Verpackung entsorgen lassen**

Die Entsorgung der Transportverpackung überlassen Sie dem Fachhandwerksbetrieb, der das Gerät installiert hat.

### **7.2 Wärmepumpe entsorgen**

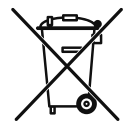

Wenn Ihre Wärmepumpe mit diesem Zeichen gekennzeichnet ist, dann gehört sie nach Ablauf der Nutzungsdauer nicht in den Hausmüll.

> Sorgen Sie in diesem Fall dafür, dass Ihr Vaillant Gerät sowie die ggf. vorhandenen Zubehöre nach Ablauf der Nutzungsdauer einer ordnungsgemäßen Entsorgung zugeführt werden.

Nur DE: Da diese Wärmepumpe nicht unter das Gesetz über das Inverkehrbringen, die Rücknahme und die umweltverträgliche Entsorgung von Elektro- und Elektronikgeräten (Elektro- und Elektronikgerätegesetz-ElektroG) fällt, ist eine kostenlose Entsorgung bei einer kommunalen Sammelstelle nicht vorgesehen.

### **7.3 Soleflüssigkeit entsorgen**

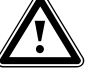

### **Explosions- und Verbrennungsgefahr!**

Gefahr!<br>
Explosions- und Verbrennungsgefahr!<br>
Die Soleflüssigkeit Ethanol ist als Flüssigkeit und Dampf leicht entzündbar. Die Bildung explosiongefährlicher Dampf-/Luftgemische ist möglich.

- > Halten Sie Hitze, Funken, offene Flammen und heiße Oberflächen fern.
- > Sorgen Sie bei unbeabsichtigter Freisetzung für ausreichende Lüftung.
- > Vermeiden Sie die Bildung von Dampf-/ Luftgemischen. Halten Sie Behälter mit Soleflüssigkeit verschlossen.
- > Beachten Sie das der Soleflüssigkeit beiliegende Sicherheitsdatenblatt.

### **Verletzungsgefahr durch Verätzungen!**

Gefahr!<br>Pie Soleflüssigkeit Ethylenglykol ist gesund-<br>Die Soleflüssigkeit Ethylenglykol ist gesundheitsschädlich.

- > Vermeiden Sie Haut- und Augenkontakt.
- > Vermeiden Sie Einatmen und Verschlucken.
- > Tragen Sie Handschuhe und Schutzbrille.
- > Beachten Sie das der Soleflüssigkeit beiliegende Sicherheitsdatenblatt.
- > Sorgen Sie dafür, dass die Soleflüssigkeit unter Beachtung der örtlichen Vorschriften z. B. einer geeigneten Deponie oder einer geeigneten Verbrennungsanlage zugeführt wird.
- > Setzen Sie sich bei Mengen unter 100 l mit der örtlichen Stadtreinigung bzw. mit dem Umweltmobil in Verbindung.

### **7.4 Kältemittel entsorgen lassen**

Die Vaillant Wärmepumpe ist mit dem Kältemittel R 407 C gefüllt.

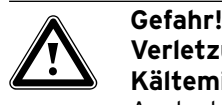

### **Verletzungsgefahr durch Kontakt mit Kälte mittel!**

Austretendes Kältemittel kann bei Berühren der Austrittstelle zu Erfrierungen führen.

- > Falls Kältemittel austritt, berühren Sie keine Bauteile der Wärmepumpe.
- > Atmen Sie Dämpfe oder Gase, die bei Undichtigkeiten aus dem Kältemittelkreis austreten, nicht ein.
- > Vermeiden Sie Haut- und Augenkontakt mit dem Kältemittel.
- > Rufen Sie bei Haut- oder Augenkontakt mit dem Kältemittel einen Arzt.

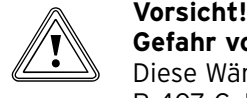

**Gefahr von Umweltschäden!** Diese Wärmepumpe enthält das Kältemittel R 407 C. Das Kältemittel darf nicht in die Atmosphäre gelangen. R 407 C ist ein vom Kyoto-Protokoll erfasstes fluoriertes Treibhausgas mit GWP 1653 (GWP = Global Warming Potential).

> Lassen Sie das Kältemittel nur durch qualifiziertes Fachpersonal entsorgen.

### **8 Garantie und Kundendienst**

### **8.1 Garantie**

### **Herstellergarantie (Deutschland und Österreich)**

Herstellergarantie gewähren wir nur bei Installation durch einen anerkannten Fachhandwerksbetrieb.

Dem Eigentümer des Gerätes räumen wir diese Herstellergarantie entsprechend den Vaillant Garantiebedingungen ein (für Österreich: **Die aktuellen Garantiebedingungen sind in der jeweils gültigen Preisliste enthalten - siehe dazu auch www.vaillant.at)**. Garantiearbeiten werden grundsätzlich nur von unserem Werkskundendienst (Deutschland, Österreich) ausgeführt.

Wir können Ihnen daher etwaige Kosten, die Ihnen bei der Durchführung von Arbeiten an dem Gerät während der Garantiezeit entstehen, nur dann erstatten, falls wir Ihnen einen entsprechenden Auftrag erteilt haben und es sich um einen Garantiefall handelt.

### **Werksgarantie (Belgien)**

Die N.V. VAILLANT gewährleistet eine Garantie von 2 Jahren auf alle Material- und Konstruktionsfehler ihrer Produkte ab dem Rechnungsdatum.

Die Garantie wird nur gewährt, wenn folgende Voraussetzungen erfüllt sind:

- 1. Das Gerät muss von einem qualifizierten Fachmann installiert worden sein. Dieser ist dafür verantwortlich, dass alle geltenden Normen und Richtlinien bei der Installation beachtet wurden.
- 2. Während der Garantiezeit ist nur der Vaillant Werkskundendienst autorisiert, Reparaturen oder Veränderungen am Gerät vorzunehmen. Die Werksgarantie erlischt, wenn in das Gerät Teile eingebaut werden, die nicht von Vaillant zugelassen sind.
- 3. Damit die Garantie wirksam werden kann, muss die Garantiekarte vollständig und ordnungsgemäß ausgefüllt, unterschrieben und ausreichend frankiert spätestens fünfzehn Tage nach der Installation an uns zurückgeschickt werden.

Während der Garantiezeit an dem Gerät festgestellte Material- oder Fabrikationsfehler werden von unserem Werkskundendienst kostenlos behoben. Für Fehler, die nicht auf den genannten Ursachen beruhen, z. B. Fehler aufgrund unsachgemäßer Installation oder vorschriftswidriger Behandlung, bei Verstoß gegen die geltenden Normen und Richtlinien zur Installation, zum Aufstellraum oder zur Belüftung, bei Überlastung, Frosteinwirkung oder normalem Verschleiß oder bei Gewalteinwirkung übernehmen wir keine Haftung. Wenn eine Rechnung gemäß den allgemeinen Bedingungen des Werkvertrages ausgestellt wird, wird diese ohne vorherige schriftliche Vereinbarung mit Dritten (z. B. Eigentümer, Vermieter, Verwalter etc.) an den Auftraggeber oder/und den Benutzer der Anlage gerichtet; dieser übernimmt die Zahlungsverpflichtung. Der Rechnungsbetrag ist dem Techniker des Werkskundendienstes, der die

Leistung erbracht hat, zu erstatten. Die Reparatur oder der Austausch von Teilen während der Garantie verlängert die Garantiezeit nicht. Nicht umfasst von der Werksgarantie sind Ansprüche, die über die kostenlose Fehlerbeseitigung hinausgehen, wie z. B. Ansprüche auf Schadenersatz. Gerichtsstand ist der Sitz unseres Unternehmens. Um alle Funktionen des Vaillant Gerätes auf Dauer sicherzustellen und um den zugelassenen Serienzustand nicht zu verändern, dürfen bei Wartungs- und Instandhaltungsarbeiten nur Original Vaillant Ersatzteile verwendet werden!

### **Werksgarantie (Schweiz)**

Werksgarantie gewähren wir nur bei Installation durch einen anerkannten Fachhandwerksbetrieb. Dem Eigentümer des Gerätes räumen wir eine Werksgarantie entsprechend den landesspezifischen Vaillant Geschäftsbedingungen und den entsprechend abgeschlossenen Wartungsverträgen ein. Garantiearbeiten werden grundsätzlich nur von unserem Werkskundendienst ausgeführt.

### **8.2 Kundendienst**

### **Vaillant Werkskundendienst (Deutschland)**

Vaillant Werkskundendienst 0 18 05/999-150 (14 Cent/Min. aus dem deutschen Festnetz, Mobilfunkpreis maximal 42 Cent/Min.)

### **Vaillant Group Austria GmbH – Werkskundendienst (Österreich)**

Forchheimerg. 7 1230 Wien Telefon 05 7050-2100\* \*zum Regionaltarif österreichweit (bei Anrufen aus dem Mobilfunknetz ggf. abweichende Tarife - nähere Information erhalten Sie bei Ihrem Mobilnetzbetreiber)

Der Vaillant Werkskundendienst mit mehr als 240 Mitarbeitern ist von 0 bis 24 Uhr erreichbar. Vaillant Techniker sind 365 Tage unterwegs, sonn- und feiertags, österreichweit.

### **Kundendienst (Belgien)**

Vaillant SA-NV Golden Hopestraat 15 1620 Drogenbos Tel : 02 / 334 93 52

### **Vaillant GmbH Werkskundendienst (Schweiz)**

Vaillant GmbH Postfach 86 Riedstrasse 12 CH-8953 Dietikon 1/ZH Telefon: (044) 744 29 - 29 Telefax: (044) 744 29 - 28

Vaillant Sàrl Rte du Bugnon 43 CH-1752 Villars-sur-Glâne Téléphone: (026) 409 72 - 17 Téléfax: (026) 409 72 - 19

### **9 Technische Daten**

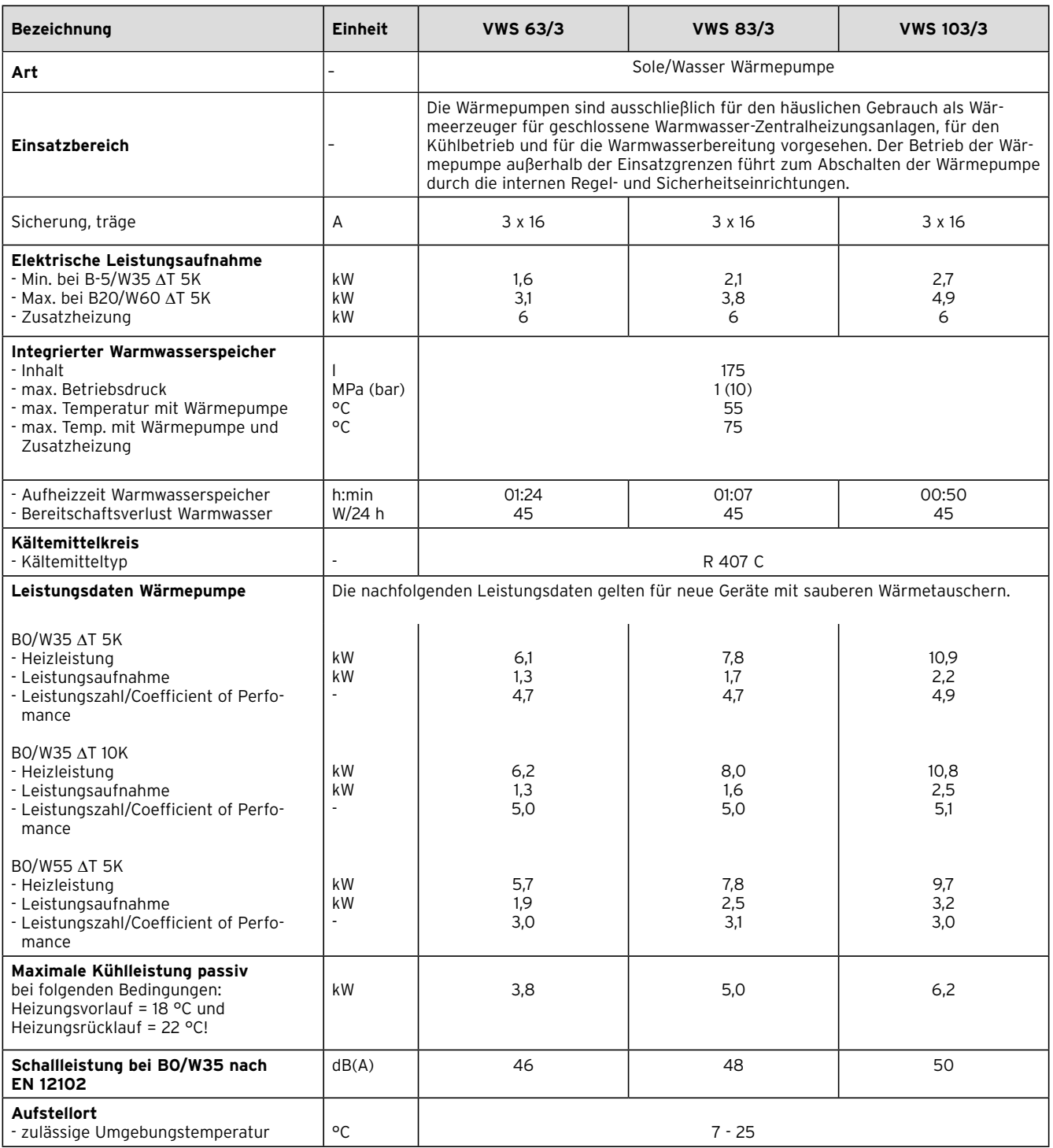

#### **9.1 Technische Daten**

### **Legende**

- $BO/W35 \Delta T 5K$ :
- B = Brine (Sole)
- $0 = 0 °C$ W = Heizungswasser
- $35 = 35 °C$
- T= Temperaturspreizung bezogen auf Vor- und Rücklauf
- $K =$  Kelvin

### **10 Fachwortverzeichnis**

### **Absenktemperatur**

Die Absenktemperatur ist die Temperatur, auf die Ihre Heizungsanlage die Raumtemperatur außerhalb programmierter Zeitfenster absenkt.

### **Betriebsart**

Mit den Betriebsarten bestimmen Sie, wie Ihre Heizungsanlage bzw. Ihre Warmwasserbereitung geregelt wird, z. B. im Automatikbetrieb oder manuell.

### **DCF-Empfänger**

Ein DCF-Empfänger empfängt per Funk ein Zeitsignal vom Sender DCF77 (D-Deutschland C-Langwellensender F-Frankfurt 77). Das Zeitsignal stellt automatisch die Uhrzeit des Reglers ein und sorgt für die automatische Umstellung zwischen Sommerzeit und Winterzeit. Ein DCF-Zeitsignal ist nicht in allen Ländern verfügbar.

### **Frostschutzfunktion**

Die Frostschutzfunktion schützt Ihre Heizungsanlage und Ihre Wohnung vor Frostschäden. Sie ist auch in der Betriebsart "Aus" aktiv.

Die Frostschutzfunktion überwacht die Außentemperatur. Wenn die Außentemperatur unter 3 °C sinkt, dann wird die Heizungspumpe für ca. 10 min eingeschaltet und danach wieder für 10 bis 60 min (abhängig vom Wert der Außentemperatur) ausgeschaltet. Wenn die Heizungsvorlauftemperatur kleiner als 13 °C ist, dann wird das Heizgerät eingeschaltet. Die Raumsolltemperatur wird auf 5 °C geregelt. Wenn die Außentemperatur über 4 °C ansteigt, dann bleibt die Überwachung der Außentemperatur aktiv, die Heizungspumpe und das Heizgerät werden ausgeschaltet. Wenn die Außentemperatur unter -20 °C sinkt, dann wird

das Heizgerät eingeschaltet. Die Raumsolltemperatur wird auf 5 °C geregelt.

### **Heizkreis**

Ein Heizkreis ist ein geschlossenes Kreislaufsystem von Leitungen und Wärmeverbrauchern (z. B. Heizkörper). Das erwärmte Wasser aus dem Heizgerät fließt in den Heizkreis hinein und kommt als abgekühltes Wasser wieder im Heizgerät an.

Eine Heizungsanlage verfügt üblicherweise über mindestens einen Heizkreis. Es können jedoch zusätzliche Heizkreise angeschlossen sein, z. B. für die Versorgung mehrerer Wohnungen oder einer zusätzlichen Fußbodenheizung.

### **HK2**

HK2 bedeutet Heizkreis 2 neben dem geräteinternen Kreislauf Heizkreis 1. Damit ist der erste Heizkreis Ihrer Heizungsanlage gemeint.

### **Heizkurve**

Eine Heizkurve stellt das Verhältnis zwischen Außen-temperatur und Vorlauftemperatur dar. Durch die Auswahl einer Heizkurve können Sie die Vorlauftemperatur Ihrer Heizung beeinflussen und damit auch die Raumtemperatur. Abb. 10.1 zeigt die möglichen Heizkurven für eine Raumsolltemperatur von 20 °C.

Wenn z. B. die Heizkurve 0.4 ausgewählt ist, dann wird bei einer Außentemperatur von -15 °C auf eine Vorlauftemperatur von 40 °C geregelt.

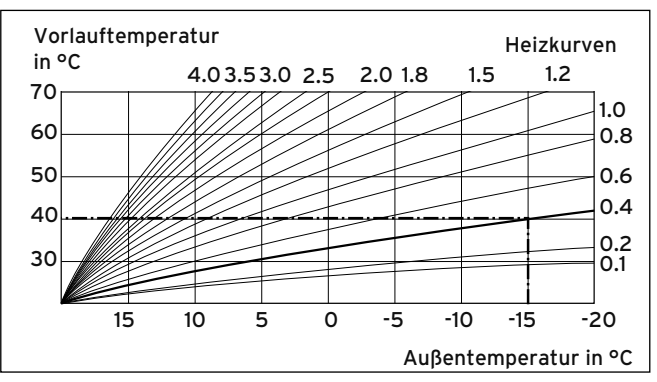

**10.1 Diagramm Heizkurven**

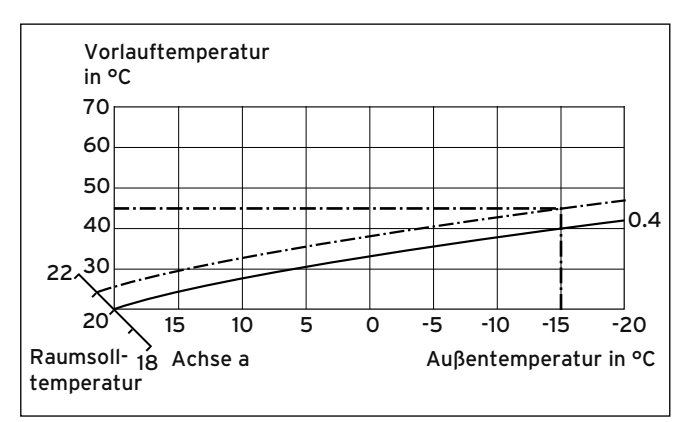

**10.2 Parallelverschiebung der Heizkurve**

Wenn die Heizkurve 0.4 ausgewählt ist und für die Raumsolltemperatur nicht 20 °C, sondern 21 °C vorgegeben sind, dann verschiebt sich die Heizkurve wie in Abb. 10.2 dargestellt. An der um 45° geneigten Achse a wird die Heizkurve entsprechend dem Wert der Raumsolltemperatur parallel verschoben. Das heißt, dass bei einer Außentemperatur von -15 °C die Regelung für eine Vorlauftemperatur von 45 °C sorgt.

### **Heizungsvorlauftemperatur**

Ihr Heizgerät erwärmt Wasser, das anschließend durch Ihr Heizungsanlage gepumpt wird. Die Temperatur dieses warmen Wassers beim Verlassen des Heizgeräts wird Vorlauftemperatur genannt.

### **Legionellen**

Legionellen sind im Wasser lebende Bakterien, die sich schnell ausbreiten und zu schweren Lungenerkrankungen führen können. Sie kommen dort vor, wo erwärmtes Wasser ihnen optimale Bedingungen für die Vermehrung bietet. Kurzzeitiges Aufheizen des Wassers über 60 °C tötet Legionellen ab.

### **Raumtemperatur**

Die Raumtemperatur ist die tatsächlich gemessene Temperatur in Ihrer Wohnung.

### **Raumsolltemperatur**

Die Raumsolltemperatur ist die Temperatur, die in Ihrer Wohnung herrschen soll und die Sie Ihrem Regler vorgeben. Ihr Heizgerät heizt so lange, bis die Raum temperatur der Raumsolltemperatur entspricht. Die Raumsolltemperatur gilt als Richtwert für die Regelung der Vorlauftemperatur nach der Heizkurve.

### **Sollwerte**

Sollwerte sind Ihre Wunschwerte, die Sie Ihrem Regler vorgeben, z. B. die Raumsolltemperatur oder die Solltemperatur für die Warmwasserbereitung.

### **Vorlauftemperatur**

Siehe Heizungsvorlauftemperatur.

### **Warmwasserbereitung**

Das Wasser im Warmwasserspeicher wird von Ihrem Heizgerät auf die gewählte Solltemperatur erwärmt. Wenn die Temperatur im Warmwasserspeicher um einen bestimmten Betrag sinkt, dann wird das Wasser wieder bis zur Solltemperatur erwärmt. Für die Aufheizung des Speicherinhalts können Sie Zeitfenster programmieren.

### **Witterungsgeführt**

Die Außentemperatur wird durch einen separaten, im Freien angebrachten Fühler gemessen und an den Regler geleitet. Bei niedrigen Außentemperaturen sorgt der Regler so für erhöhte Heizleistung, bei höheren Außentemperaturen für reduzierte Heizleistung.

### **Zeitfenster**

Für die Heizung, die Warmwasserbereitung und die Zirkulationspumpe können pro Tag drei Zeitfenster programmiert werden.

### **Beispiel:**

Zeitfenster 1: Mo 09.00 - 12.00 Uhr

Zeitfenster 2: Mo 15.00 Uhr - 18.30 Uhr

Bei der Heizung wird jedem Zeitfenster ein Sollwert zugeordnet, den die Heizungsanlage während dieser Zeit einhält. Bei der Warmwasserbereitung ist für alle Zeitfenster der Warmwassersollwert maßgebend.

Bei der Zirkulationspumpe bestimmen die Zeitfenster die Betriebszeiten.

Im Automatikbetrieb erfolgt die Regelung nach den Vorgaben der Zeitfenster.

### **Zirkulationspumpe**

Wenn Sie den Warmwasserhahn öffnen, kann es – je nach Leitungslänge – einige Augenblicke dauern, bis Warmwasser ausströmt. Eine Zirkulationspumpe pumpt warmes Wasser im Kreis durch Ihre Warmwasserleitung. Dadurch steht beim Öffnen des Wasserhahns sofort warmes Wasser zur Verfügung. Für die Zirkulations-pumpe können Zeitfenster programmiert werden.

### Stichwortverzeichnis

### $\mathbf{A}$

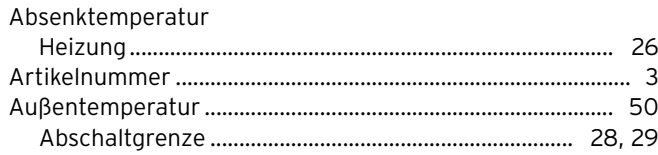

### $\, {\bf B}$

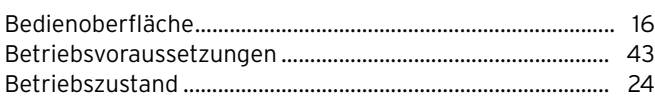

### D

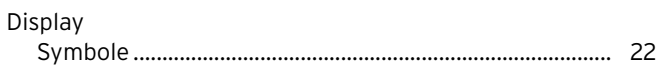

# E

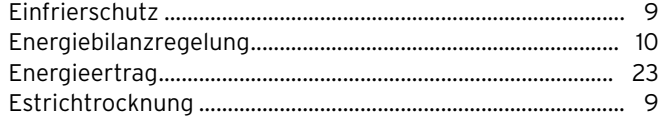

# $\overline{F}$

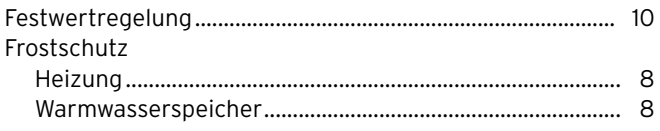

### $\overline{H}$

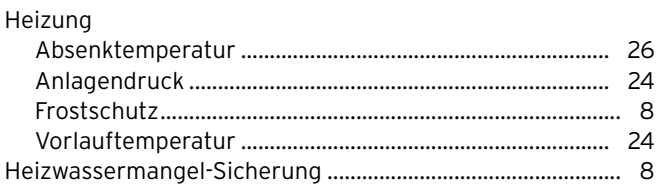

### K

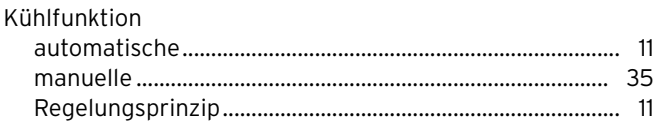

# $\overline{L}$

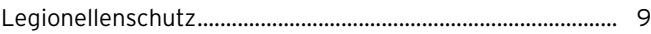

### M

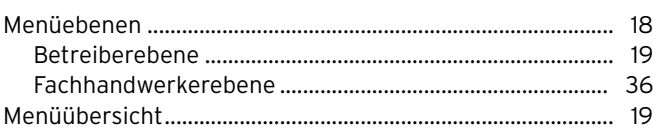

### $\mathbf N$

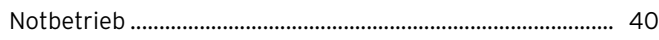

### $\overline{P}$

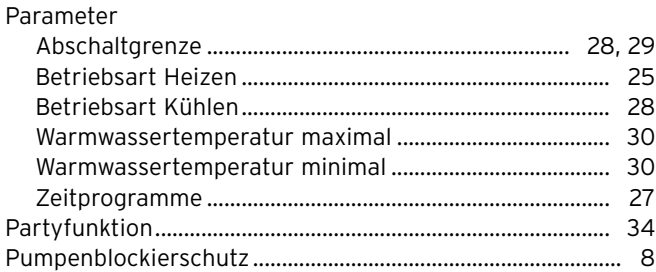

### $\mathbf{R}$

# $\mathsf{s}$

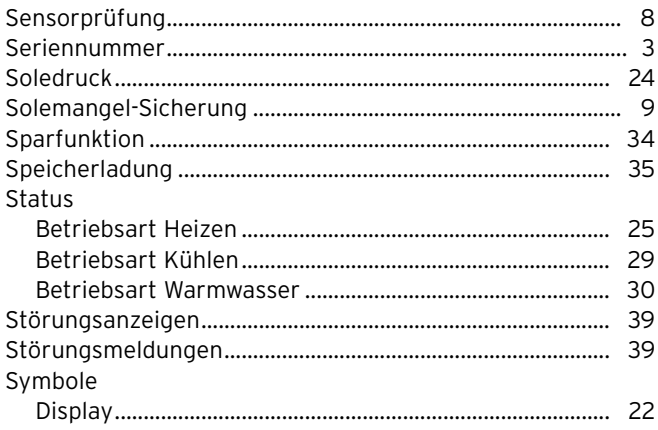

### $\mathbf T$

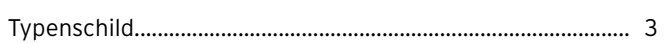

### $\overline{U}$

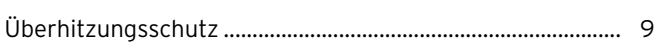

### $\mathbf V$

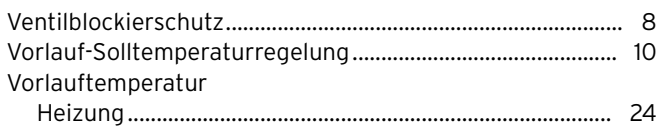

### W

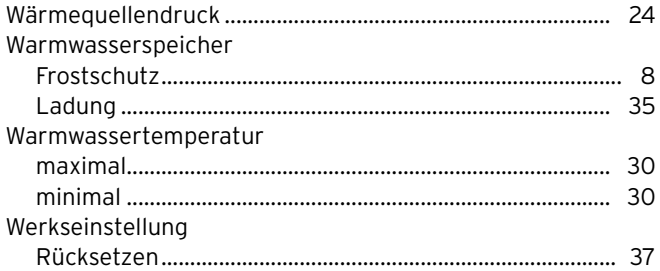

# $\overline{z}$

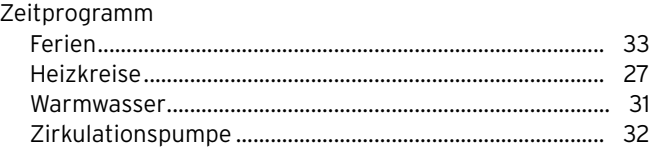

### Lieferant

#### Vaillant GmbH

Riedstrasse 12 | Postfach 86 | CH-8953 Dietikon 1 Tel. 044 744 29 29 | Fax 044 744 29 28 | Kundendienst Tel. 044 744 29 29 Techn. Vertriebssupport Tel. 044 744 29 19 | info@vaillant.ch | www.vaillant.ch

#### Vaillant Sàrl

Rte du Bugnon 43 | 1752 Villars-sur-Glâne | tél. 026 409 72 10 | fax 026 409 72 14 Service après-vente | tél. 026 409 72 17 | fax 026 409 72 19 romandie@vaillant.ch ■ www.vaillant.ch

#### N.V. Vaillant S.A.

Golden Hopestraat 15 | B-1620 Drogenbos | Tel. 02/334 93 00 Fax 02/334 93 19 ■ www.vaillant.be ■ info@vaillant.be

#### Vaillant Group Austria GmbH

Forchheimergasse 7 ■ A-1230 Wien ■ Telefon 05/7050-0 Telefax 05/7050-1199 vww.vaillant.at linfo@vaillant.at

#### Vaillant Deutschland GmbH & Co.KG

Berghauser Str. 40 | D-42859 Remscheid | Telefon 0 21 91/18-0 Telefax 0 21 91/18-28 10 ■ www.vaillant.de ■ info@vaillant.de

### Hersteller